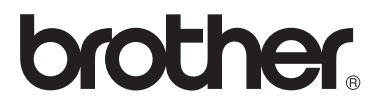

# Gelişmiş Kullanım Kılavuzu

## FAX-2840 FAX-2950

Modellerin tamamı tüm ülkelerde bulunmaz.

Sürüm 0 TUR

Ø

## **Kullanım Kılavuzları neleri içeriyor ve bunları nerede bulabilirim?**

<span id="page-1-0"></span>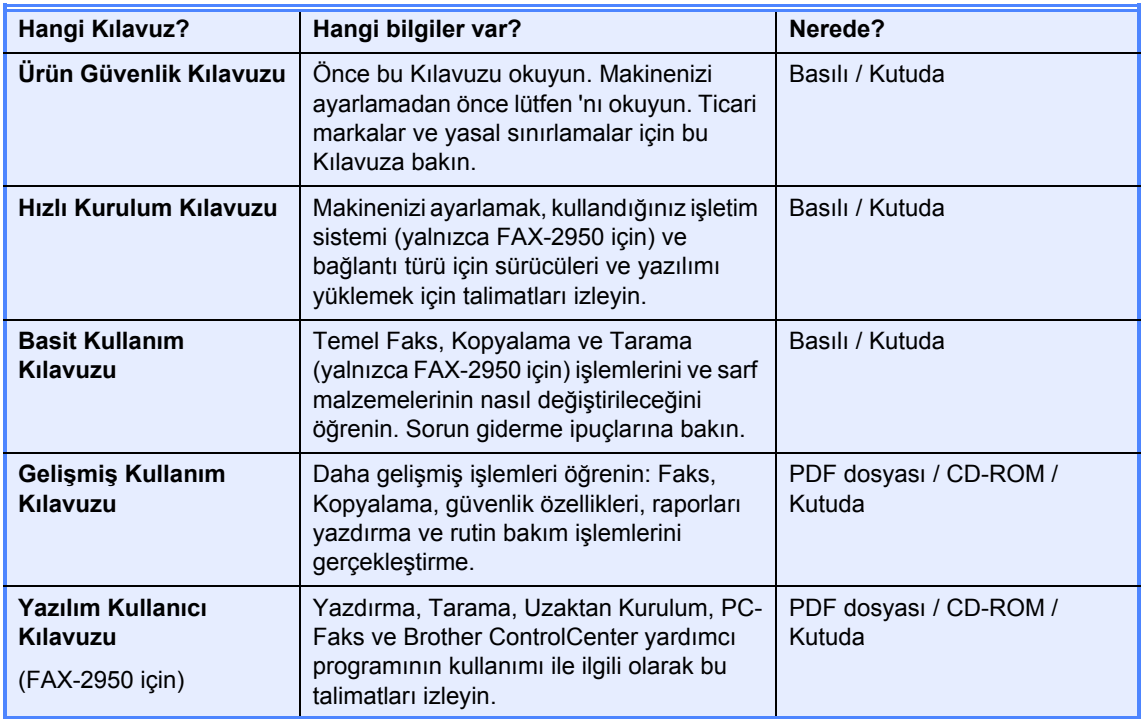

## **Brother Solutions Center'dan isteğe bağlı yazılımı indirin (yalnızca FAX-2840 kullanıcıları için)**

Brother Faks makinenizi bir yazıcı olarak kullanmanızı sağlayan bir yazıcı sürücüsünü Brother Solutions Center'dan indirebilirsiniz. http://solutions.brother.com/ adresini ziyaret edin.

**i**

# İçindekiler

 $1$ 

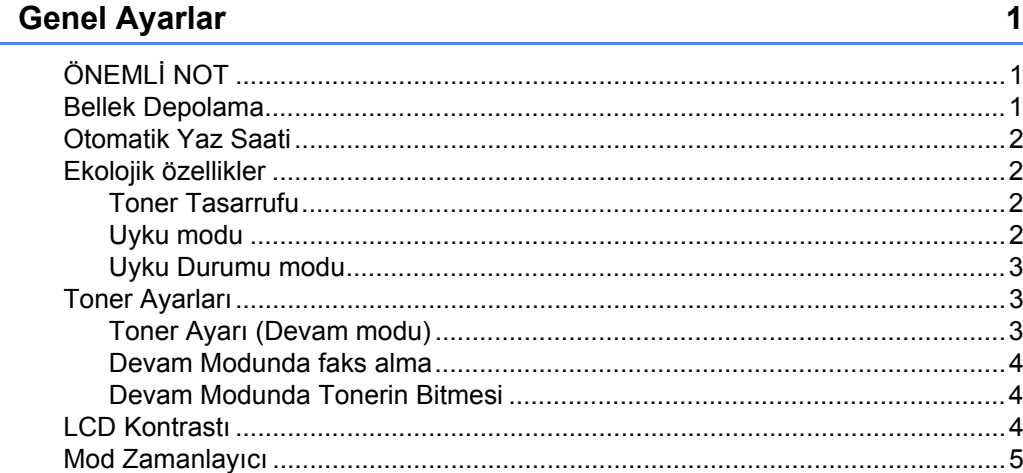

#### $\overline{2}$ Güvenlik özellikleri

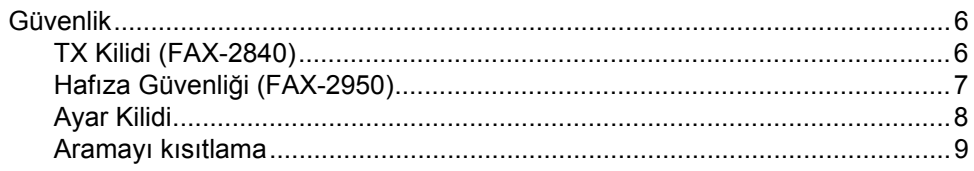

#### $\mathbf{3}$ Faks gönderme

 $6\phantom{a}$ 

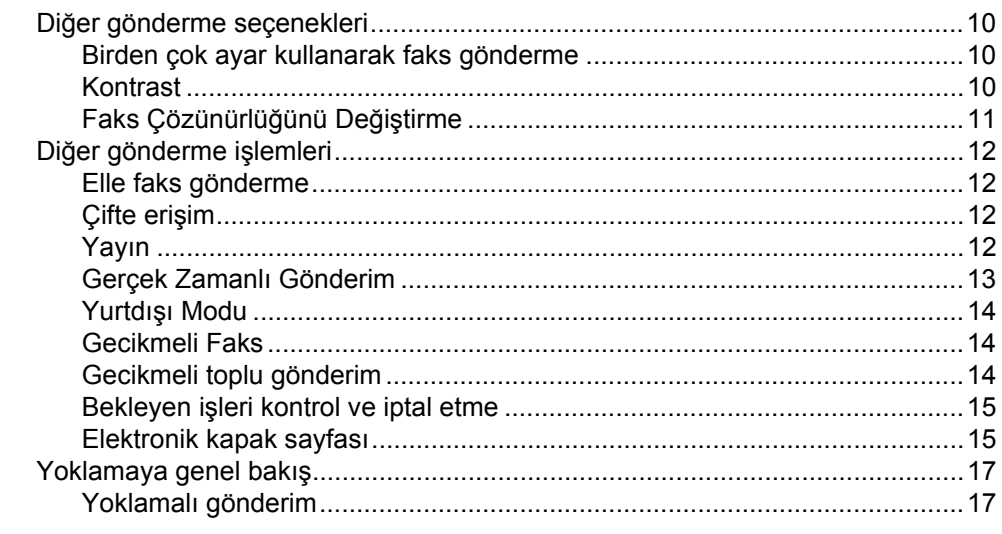

#### **Faks alma**  $\overline{\mathbf{4}}$

### 19

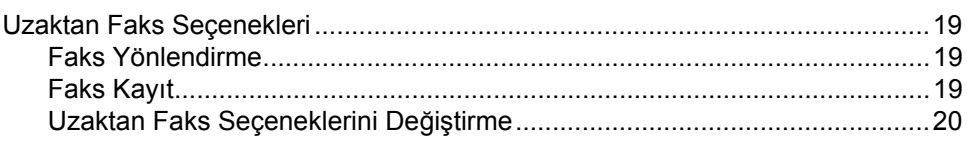

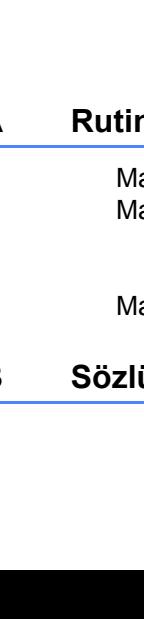

iii

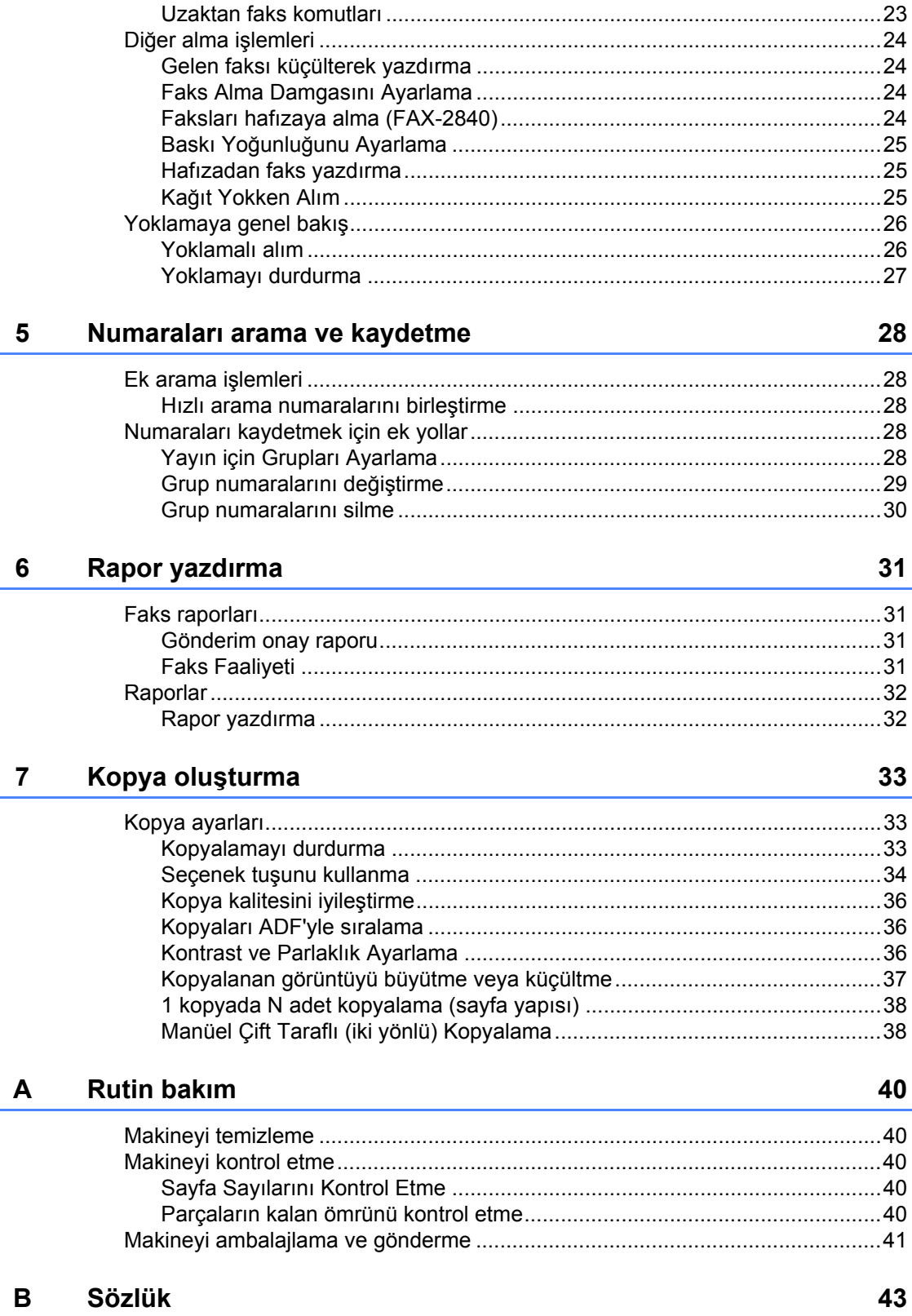

### **[C Dizin 47](#page-52-0)**

**v**

## <span id="page-6-0"></span>**Genel Ayarlar <sup>1</sup>**

**1**

■ Bu Kullanım Kılavuzu'ndaki resimlerin çoğu FAX-2840 modeline aittir.

## <span id="page-6-1"></span>**<sup>1</sup> ÖNEMLİ NOT <sup>1</sup> Bellek Depolama <sup>1</sup>**

<span id="page-6-2"></span>Menü ayarlarınız kalıcı olarak kaydedilmiştir; elektrik kesilse bile bu ayarlar *kaybolmaz*. Geçici ayarlar (örneğin, Kontrast, Yurtdışı Modu) *kaybolur*.

#### (FAX-2950 için)

Elektrik kesintisi sırasında, makine, tarihi, saati ve programlanan faks zamanlayıcı işlerini (örneğin Gecikmeli Faks) yaklaşık 60 saat korur. Makinenin hafızasındaki diğer faks işleri kaybolmaz.

### (FAX-2840 için)

Elektrik kesintisi sırasında, makine, tarihi ve saati yaklaşık 2 saat süreyle korur. Makinenin hafızasındaki faks işleri kaybolacaktır.

## <span id="page-7-0"></span>**Otomatik Yaz Saati <sup>1</sup>**

Makineyi Yaz Saati Uygulamasına otomatik olarak geçecek şekilde ayarlayabilirsiniz. Kendini İlkbaharda bir saat ileri ve Sonbaharda bir saat geri alır.

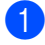

a **Menu**, **0**, **2**, **2** tuşlarına basın.

2 Aya da **V** tuşuna basarak Açık veya Kapalı öğelerinden birini belirleyin. **OK** tuşuna basın.

c **Stop/Exit** tuşuna basın.

## <span id="page-7-1"></span>**Ekolojik özellikler <sup>1</sup>**

## <span id="page-7-2"></span>**Toner Tasarrufu <sup>1</sup>**

Bu özelliği kullanarak toner tasarrufu yapabilirsiniz. Toner Tasarrufu ayarını Açık yaparsanız, baskı daha açık görünür. Kapalı, varsayılan ayardır.

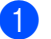

a **Menu**, **1**, **4**, **1** tuşlarına basın.

 $\overline{a}$   $\overline{b}$  a ya da  $\overline{v}$  tuşuna basarak Açık veya Kapalı öğelerinden birini belirleyin. **OK** tuşuna basın.

Stop/Exit tusuna basın.

### **Not**

Fotoğraf veya Gri tonlamalı görüntüler yazdırmak için Toner Tasarrufu özelliğini kullanmanızı önermeyiz.

## <span id="page-7-3"></span>**Uyku modu <sup>1</sup>**

Uyku Zamanı ayarı güç tüketimini azaltabilir. Makine Uyku modundayken (Enerji Tasarrufu modu) kapalıymış gibi görünür. Veri alma veya bir işlemi başlatma makineyi Uyku modundan Hazır moduna geçirir.

Uyku moduna geçmeden önce makinenin ne kadar süre boşta çalışacağını seçebilirsiniz. Makine bir faks veya bilgisayar verisi aldığında ya da kopyalama yaptığında zamanlayıcı sıfırlanır. Varsayılan ayar 3 dakikadır.

Makine uyku modundayken LCD ekranda Uyku mesajı görüntülenir.

a **Menu**, **1**, **4**, **2** tuşlarına basın.

Makinenin uyku moduna girmeden önce boşta çalışacağı süreyi girin. **OK** tuşuna basın.

Stop/Exit tuşuna basın.

## <span id="page-8-0"></span>**Uyku Durumu modu <sup>1</sup>**

Makine Uyku modundaysa ve belirli bir süre boyunca bir işlem alınmazsa, makine otomatik olarak Uyku Durumu moduna geçer ve LCD'de Uyku Durumu gösterilir. Uyku Durumu modunda, Uyku modundakinden daha az güç tüketilir. Makine bilgisayar verileri aldığında veya kontrol panelinde bir tuşa bastığınızda uyanacak ve ısınmaya başlayacaktır.

(Orta Doğu İçin)

Ahizeyi kaldırmanız da makineyi Uyku Durumu modundan çıkaracaktır.

## <span id="page-8-1"></span>**Toner Ayarları <sup>1</sup>**

## <span id="page-8-2"></span>**Toner Ayarı (Devam modu) <sup>1</sup>**

Makineyi LCD ekranda Toner Değiştir görüntülendikten sonra yazdırmaya devam edecek şekilde ayarlayabilirsiniz.

Makine LCD ekranda Toner Bitti mesajı görüntüleninceye kadar yazdırmaya devam eder.

Durdur, varsayılan ayardır.

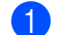

- a **Menu**, **1**, **7** tuşlarına basın.
- $\overline{2}$  A ya da  $\overline{v}$  tuşuna basarak Devam veya Durdur öğelerinden birini belirleyin. **OK** tuşuna basın.
- Stop/Exit tuşuna basın.

### **Not**

- Devam modunda yazdırmaya devam ettiğiniz zaman baskı kalitesi için garanti veremeyiz.
- Devam modu kullanılırken baskı soluk çıkabilir.
- Toner kartuşu yenilendikten sonra, Devam modu varsayılan ayarına döner (Durdur).

## <span id="page-9-0"></span>**Devam Modunda faks alma <sup>1</sup>**

LCD ekranda Toner Değiştir mesajı görüntülendiğinde Devam modunu seçerseniz, makine alınan faksları bellekte kaydedebilir. Alınan fakslar Devam modundayken yazdırılırsa, LCD ekranda faksın baskı kalitesinin iyi olup olmadığı sorulur. Kalite iyi değilse 2.Hayır öğesini seçin. Makine hafızada depolanan faksları tutacağı için, toner kartuşunu yenisiyle değiştirdikten sonra bu faksları yeniden yazdırabilirsiniz. Baskı kalitesi iyiyse 1.Evet öğesini seçin. LCD ekranda hafızadan yazdırılan faksları silmek isteyip istemediğiniz sorulur. Silmemeyi seçerseniz, toner kartuşunu yeniledikten sonra size bu soru yine sorulacaktır.

## **Not**

- FAX-2840 hafızaya en fazla 400 faks depolayabilir, FAX-2950 ise en fazla 500 faks depolayabilir.
- (FAX-2840) Güç düğmesini kapalı konuma getirirseniz, hafızada fakslar kaybolur.
- Devam ayarını Durdur olarak değiştirseniz bile, makine Devam Modu'nda depolanan faksları saklar.
- LCD ekranda Toner Bitti mesajı görüntülendiğinde yeni toner kartuşu takarsanız makine, depolanan faksları yazdırmak isteyip istemediğinizi sorar. Depolanan faksları yazdırmak için 1.Yazdır öğesini seçin.

### <span id="page-9-1"></span>**Devam Modunda Tonerin Bitmesi <sup>1</sup>**

LCD ekranda Toner Bitti mesajı görüntülenince makine yazdırmayı durdurur. Hafıza doluysa ve faks almaya devam etmek istiyorsanız, yeni bir toner kartuşu takmanız gerekir.

## <span id="page-9-2"></span>**LCD Kontrastı <sup>1</sup>**

LCD ekranın daha aydınlık veya karanlık görünmesi için kontrastı değiştirebilirsiniz.

- a **Menu**, **1**, **5** tuşlarına basın.
- LCD ekranı daha karanlık yapmak için  $\blacktriangleright$ tuşuna basın. Veya LCD ekranı daha aydınlık yapmak için < tuşuna basın. **OK** tuşuna basın.
- Stop/Exit tuşuna basın.

## <span id="page-10-0"></span>**Mod Zamanlayıcı <sup>1</sup>**

Makinenin kumanda panelinde iki veya üç mod tuşu bulunmaktadır: **FAX**, **SCAN** (sadece FAX-2950 için) ve **COPY**.

Makinenin son Kopyalama ve Tarama işleminden sonra varsayılan FAX moduna dönmesi için geçecek süreyi belirleyebilirsiniz. Kapalı seçeneğini belirlerseniz makine son kullandığınız modda kalır.

### **FAX-2950 <sup>1</sup>**

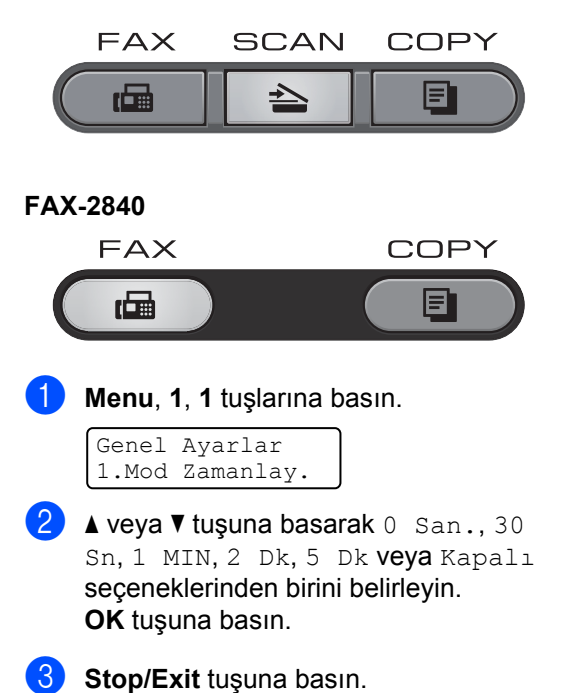

**2**

## <span id="page-11-0"></span>**Güvenlik özellikleri <sup>2</sup>**

## <span id="page-11-1"></span>**Güvenlik <sup>2</sup>**

TX Kilidi (FAX-2840 için), Hafıza Güvenliği (FAX-2950 için) ve Ayar Kilidi'ni kullanarak, makinenizin güvenliğini birden fazla düzeyde ayarlayabilirsiniz.

## <span id="page-11-2"></span>**TX Kilidi (FAX-2840) <sup>2</sup>**

TX Kilidi, makineye izinsiz erişilmesini engellemenize olanak sağlar. Gecikmeli Faksları veya Yoklama işlerini zamanlamaya devam edemezsiniz. Ancak TX Kilidi'ni etkinleştirseniz bile, önceden zamanlaması yapılmış Gecikmeli Faksların tümü gönderilir ve bu sayede kaybolmazlar.

TX Kilidi etkin durumdayken aşağıdaki işlemler yapılabilir:

- Telefon çağrısı alma
- Faks alma
- Faks Yönlendirme (Faks Yönlendirme etkinleştirilmişse)
- Uzaktan Alım (Faks Kayıt özelliği etkinleştirilmişse)

TX Kilidi etkin durumdayken aşağıdaki işlemler YAPILAMAZ:

- $\blacksquare$  Makinenin ahizesini kullanarak arama yapma (Sadece Orta Doğu için)
- Faks gönderme
- Kopyalama

## **Not**

- Hafızadaki faksları yazdırmak için TX Kilidi'ni kapatın.
- TX Kilidi şifresini unutursanız, lütfen Brother Müşteri Hizmetleri'ni ya da Brother bayinizi arayın.

### <span id="page-11-3"></span>**Şifre belirleme <sup>2</sup>**

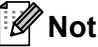

Şifreyi önceden belirlediyseniz, yeniden belirlemenize gerek yoktur.

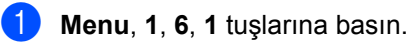

- 2 0-9 rakamlarını kullanarak şifre için dört haneli bir sayı girin. **OK** tuşuna basın.
- Şifreyi ilk kez giriyorsanız, LCD ekranda Dogrula: mesajı görüntülenir.
- $\left(4\right)$  Sifreyi yeniden girin. **OK** tuşuna basın.
- **6** Stop/Exit tuşuna basın.

**TX Kilidi şifresini değiştirme**

- a **Menu**, **1**, **6**, **1** tuşlarına basın.
- A veya V tuşuna basarak Şifreyi Ayarla öğesini seçin. **OK** tuşuna basın.
- **3** Kayıtlı dört haneli şifreyi girin. **OK** tuşuna basın.
- $\left(4\right)$  Yeni sifre için dört haneli bir sayı girin. **OK** tuşuna basın.
- **b** LCD ekranda Dogrula: mesajı görüntülenirse yeni şifreyi tekrar girin. **OK** tuşuna basın.
- **6 Stop/Exit** tuşuna basın.

### **TX Kilidi'ni açma/kapama <sup>2</sup>**

Şifreyi yanlış girerseniz LCD ekranda Yanlış Şifre mesajı görüntülenir ve makine çevrimdışı kalır. Kayıtlı şifre girilene kadar makine TX Kilit Modu'nda kalır.

### **TX Kilidi'ni açma <sup>2</sup>**

- **Menu, 1, 6, 1** tuslarına basın.
- $\overline{2}$  A veya  $\overline{v}$  tuşuna basarak TX Kilidi Ayarla öğesini seçin. **OK** tuşuna basın.
- **8** Kayıtlı dört haneli şifreyi girin. **OK** tuşuna basın. Makine çevrimdışı olur ve LCD ekranda TX Kilit Modu mesajı görüntülenir.

### **TX Kilidi'ni kapatma <sup>2</sup>**

**Menu** tuşuna basın. Kayıtlı dört haneli şifreyi girin.

**2** OK tuşuna basın. TX Kilidi otomatik olarak kapanır.

## <span id="page-12-0"></span>**Hafıza Güvenliği (FAX-2950) <sup>2</sup>**

Hafıza Güvenliği, makineye izinsiz erişilmesini engellemenizi sağlar. Gecikmeli Faksları veya Yoklama işlerini zamanlamaya devam edemezsiniz. Ancak, Hafıza Güvenliği'ni etkinleştirseniz bile, önceden zamanlaması yapılmış Gecikmeli Faksların tümü gönderilir ve bu sayede kaybolmazlar.

Hafıza Güvenliği etkin durumdayken aşağıdaki işlemler yapılabilir:

- Faksları hafızaya alma (hafıza kapasitesi ile sınırlıdır)
- FAKS Yönlendirme (Faks Yönlendirme etkinleştirilmişse)
- Uzaktan Alım (Faks Kayıt özelliği etkinleştirilmişse)

Hafıza Güvenliği etkin durumdayken aşağıdaki işlemler YAPILAMAZ:

- Alınan faksları yazdırma
- Faks gönderme
- Makinenin ahizesini kullanarak arama alma (Sadece Orta Doğu için)
- Telefonla arama yapma
- Kopyalama
- Kumanda panelinden işlem yapma
- Tarama
- PC'den yazdırma
- PC Fax Alım

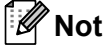

Hafızadaki faksları yazdırmak için Hafıza Güvenliği'ni kapatın.

### **Şifre belirleme <sup>2</sup>**

### **Not**

- Şifreyi önceden belirlediyseniz, yeniden belirlemenize gerek yoktur.
- Hafıza Güvenliği şifresini unutursanız, lütfen Brother Müşteri Hizmetleri'ni ya da Brother bayinizi arayın.
- **Menu**, **1**, **6**, **1** tuşlarına basın.
- b 0-9 rakamlarını kullanarak şifre için dört haneli bir sayı girin. **OK** tuşuna basın.
- **3** LCD ekranda Dogrula: mesajı görüntülendiğinde şifreyi yeniden girin. **OK** tuşuna basın.
- Stop/Exit tuşuna basın.

### **Hafıza güvenliği şifrenizi değiştirme <sup>2</sup>**

- a **Menu**, **1**, **6**, **1** tuşlarına basın.
- A veya V tuşuna basarak Şifreyi Ayarla öğesini seçin. **OK** tuşuna basın.
- **3** Kayıtlı dört haneli şifreyi girin. **OK** tuşuna basın.
- Yeni şifre için dört haneli bir sayı girin. **OK** tuşuna basın.

#### Bölüm 2

- **5** LCD ekranda Dogrula: mesajı görüntülenirse yeni şifreyi tekrar girin. **OK** tuşuna basın.
- **6** Stop/Exit tuşuna basın.

### **Hafıza güvenliğini etkinleştirme <sup>2</sup>**

- a **Menu**, **1**, **6**, **1** tuşlarına basın.
- $\bullet$  veya  $\nabla$  tuşuna basarak Güvenliği Ayarla öğesini seçin. **OK** tuşuna basın.
- **6** Kayıtlı dört haneli şifreyi girin. **OK** tuşuna basın. Makine çevrimdışı olur ve LCD ekranda Güvenli Mod mesajı görüntülenir.

### **Hafıza güvenliğini devre dışı bırakma <sup>2</sup>**

- **Menu** tuşuna basın.
- b Kayıtlı dört haneli şifreyi girin. **OK** tuşuna basın. Hafıza Güvenliği otomatik olarak devre dışı kalır ve LCD tarihi ve saati gösterir.

## <span id="page-13-0"></span>**Ayar Kilidi <sup>2</sup>**

Ayar Kilidi, başka kişilerin yanlışlıkla makinenizin ayarlarını değiştirmesini önlemek için bir şifre belirlemenizi sağlar.

Şifrenizi dikkatli bir şekilde not edin. Unutursanız, makinede kayıtlı şifreleri sıfırlamanız gerekir. Lütfen yöneticinizi, Brother Müşteri Hizmetleri'ni ya da Brother bayinizi arayın.

Ayar Kilidi Açık durumundayken ayarları şifresiz değiştiremezsiniz. Yalnızca FAX menüsünde bulunan aşağıdaki Faks gönderim ayarlarını değiştirebilirsiniz.

- Kontrast
- Faks Çözünürlüğü
- Gecikmeli Faks
- Gercek Zmn TX
- Yoklamalı TX
- Yurtdışı Modu

### (FAX-2950 için)

Ayrıca Ayar Kilidi Açık durumdayken, makine ayarları Uzaktan Kurulum yoluyla değiştirilemez.

### **Şifre belirleme <sup>2</sup>**

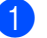

**Menu**, **1**, **6**, **2** tuşlarına basın.

2 0-9 rakamlarını kullanarak şifre için dört haneli bir sayı girin. **OK** tuşuna basın.

- **3** LCD ekranda Dogrula: mesajı görüntülendiğinde şifrenizi yeniden girin. **OK** tuşuna basın.
- 4 **Stop/Exit** tuşuna basın.

### **Ayar Kilidi şifrenizi değiştirme <sup>2</sup>**

- a **Menu**, **1**, **6**, **2** tuşlarına basın.
- $\overline{2}$  A veya  $\overline{v}$  tuşuna basarak Şifreyi Ayarla öğesini seçin. **OK** tuşuna basın.
- **6** Dört haneli şifrenizi girin. **OK** tuşuna basın.
- 4 Yeni şifre için dört haneli bir sayı girin. **OK** tuşuna basın.
- **b** LCD ekranda Dogrula: mesajı görüntülendiğinde yeni şifrenizi yeniden girin.

**OK** tuşuna basın.

**6 Stop/Exit** tuşuna basın.

### **Ayar Kilidi'ni açma/kapama <sup>2</sup>**

Aşağıdaki talimatları uygularken yanlış şifre girerseniz LCD ekranda YANLIŞ ŞİFRE mesajı görüntülenecektir. Doğru şifreyi yeniden girin.

### **Ayar Kilidi'ni etkinleştirme**

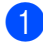

**Menu, 1, 6, 2** tuşlarına basın.

 $\overline{2}$  A veya  $\overline{v}$  tuşuna basarak Açık öğesini seçin. **OK** tuşuna basın.

- **3** Dört haneli şifrenizi girin. **OK** tuşuna basın.
- Stop/Exit tuşuna basın.

### **Ayar Kilidi'ni devre dışı bırakma**

- **Menu**, **1**, **6**, **2** tuşlarına basın.
- b Dört haneli şifrenizi girin. **OK** tuşuna iki kez basın.
- Stop/Exit tuşuna basın.

### <span id="page-14-0"></span>**Aramayı kısıtlama <sup>2</sup>**

Bu özellik kullanıcıların yanlışlıkla istemedikleri bir numaraya faks göndermelerini veya yanlış bir numarayı aramalarını önlemek içindir. Makineyi tuş takımından Tek Tuş ve Hızlı Arama ile arama yapmayı kısıtlayacak şekilde ayarlayabilirsiniz.

Kapalı öğesini seçerseniz, makine arama yöntemini kısıtlamaz.

İki kez # gir öğesini seçerseniz, makine numarayı yeniden girmenizi ister ve aynı numarayı yeniden doğru bir şekilde girerseniz makine arama işlemini başlatır. Yeniden yanlış numara girerseniz LCD ekranda bir hata mesajı görüntülenir.

Açık öğesini seçerseniz, makine tüm faks gönderme ve yapılan arama işlemleri için, söz konusu arama yöntemini kısıtlar.

### **Tuş takımının kısıtlaması <sup>2</sup>**

- a **Menu**, **2**, **6**, **1** tuşlarına basın.
	- A veya  $\P$  tuşuna basarak Kapalı, İki kez # gir veya Açık öğesini seçin. **OK** tuşuna basın.

Stop/Exit tuşuna basın.

### **Tek Tuş kısıtlaması <sup>2</sup>**

- a **Menu**, **2**, **6**, **2** tuşlarına basın.
- A veya V tuşuna basarak Kapalı, İki kez # gir veya Açık öğesini seçin. **OK** tuşuna basın.
- Stop/Exit tuşuna basın.

### **Hızlı Arama kısıtlaması <sup>2</sup>**

- a **Menu**, **2**, **6**, **3** tuşlarına basın.
- $\blacktriangleright$   $\blacktriangle$  veya  $\nabla$  tuşuna basarak Kapalı, İki kez # gir veya Açık öğesini seçin. **OK** tuşuna basın.
- <span id="page-14-1"></span>Stop/Exit tuşuna basın.

### **Not**

- Numarayı girmeden önce **Tel/R** (**Tel/Mute/R**) tuşuna basarsanız veya makinenin ahizesini kaldırırsanız (Sadece Orta Doğu için) İki kez # gir ayarı çalışmaz.
- Harici veya paralel bir telefon kullanırsanız Kısıtlanmış arama özelliği çalışmaz.
- **Redial/Pause** tuşunu kullandığınızda makine aramaları kısıtlayamaz.
- Açık veya İki kez # gir öğesini seçerseniz, Yayın özelliğini kullanamazsınız ve arama yaparken çabuk arama numaralarını birleştiremezsiniz.

**3**

## <span id="page-15-0"></span>**Faks gönderme <sup>3</sup>**

## <span id="page-15-1"></span>**Diğer gönderme seçenekleri <sup>3</sup>**

## <span id="page-15-2"></span>**Birden çok ayar kullanarak faks gönderme <sup>3</sup>**

Faksı göndermeden önce, şu ayarların her türlü kombinasyonunu değiştirebilirsiniz: kontrast, çözünürlük, yurtdışı modu, gecikmeli faks zamanlayıcı, yoklamalı gönderim, gerçek zamanlı gönderim veya kapak sayfası ayarları.

 $\overline{\phantom{a}}$  FAX modunda  $\overline{\phantom{a}}$  olduğunuzdan emin olun. Kabul edilen her ayardan sonra LCD ekranda başka ayar girmek isteyip istemediğiniz sorulur.

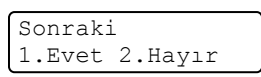

- b <sup>A</sup>şağıdakilerden birini yapın:
	- Daha fazla ayar seçmek için **1** tuşuna basın. LCD ekran, başka bir ayar seçebilmeniz için Gönderim Kur menüsüne döner.
	- Ayar seçimini bitirdiyseniz **2** tuşuna basın ve faksınızı göndermek için sonraki adıma gidin.

## <span id="page-15-3"></span>**Kontrast <sup>3</sup>**

Çoğu belgede varsayılan Otomatik ayarı en iyi sonuçları verir.

Belgeniz için uygun kontrastı otomatik olarak secer.

Belgeniz çok açık veya koyu ise kontrastın değiştirilmesi faks kalitesini yükseltebilir.

Fakslanan belgeyi daha açık yapmak için Koyu seçeneğini kullanın.

Fakslanan belgeyi daha koyu yapmak için Hafif seçeneğini kullanın.

- $FAX$  modunda  $\binom{4}{10}$  olduğunuzdan emin olun.
- Belgenizi yerleştirin.
- c **Menu**, **2**, **2**, **1** tuşlarına basın.
- $\blacktriangle$  ya da  $\nabla$  tuşuna basarak Otomatik, Hafif veya Koyu seçeneklerinden birini belirleyin. **OK** tuşuna basın.

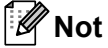

Faks çözünürlüğü olarak Foto seçeneğini belirlerseniz, Hafif veya Koyu seçseniz bile makine faksı Otomatik ayarını kullanarak gönderecektir.

## <span id="page-16-0"></span>**Faks Çözünürlüğünü Değiştirme <sup>3</sup>**

Faks Çözünürlüğü ayarını değiştirerek faks kalitesi iyileştirilebilir. Çözünürlük bir sonraki faks veya tüm fakslar için değiştirilebilir.

### *Sonraki* **faks için Faks Çözünürlüğü ayarını değiştirme <sup>3</sup>**

- $\bullet$  FAX modunda  $\circ$  **a**  $\bullet$  olduğunuzdan emin olun.
- 
- <sup>2</sup> Belgenizi yerleştirin.
- c Çözünürlüğü seçmek için **Resolution** ve ardından ▲ veya ▼ tuşuna basın. **OK** tuşuna basın.

### **Varsayılan Faks Çözünürlüğü ayarını değiştirme <sup>3</sup>**

- $\Box$  FAX modunda  $\Box$  olduğunuzdan emin olun.
- 
- b **Menu**, **2**, **2**, **2** tuşlarına basın.
- 8 İstediğiniz çözünürlüğü seçmek için A veya ▼ tuşuna basın. **OK** tuşuna basın.

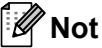

Dört farklı çözünürlük ayarı seçebilirsiniz.

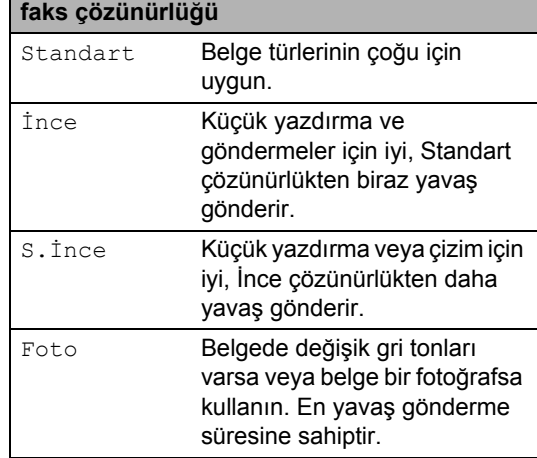

## <span id="page-17-0"></span>**Diğer gönderme işlemleri <sup>3</sup>**

## <span id="page-17-1"></span>**Elle faks gönderme <sup>3</sup>**

### <span id="page-17-4"></span>**Manüel gönderim <sup>3</sup>**

Manüel gönderim, faks gönderirken arama, zil ve faks alma seslerini duymanızı sağlar.

- **i** FAX modunda  $\overline{\text{ca}}$  olduğunuzdan emin olun.
- Belgenizi yerleştirin.
- **3** Harici telefon ahizesini (Güney Afrika için) veya makinenin ahizesini (Orta Doğu için) kaldırın ve çevir sesini dinleyin.
- 4 Aramak istediğiniz faks numarasını çevirin. (Güney Afrika için) Harici telefonu kullanarak faks numarasını çevirin.
- **b** Faks tonunu duyduğunuzda Start tuşuna basın.
- 6 Harici telefonun (Güney Afrika için) veya makinenin (Orta Doğu için) ahizesini yerine koyun.

## <span id="page-17-2"></span>**Çifte erişim <sup>3</sup>**

Makine faksları hafızadan gönderirken, faks alırken veya bilgisayar verilerini yazdırırken bile numarayı çevirip faksı hafızaya taramaya başlayabilirsiniz. LCD ekranda yeni iş numarası görüntülenir.

Hafızaya tarayabileceğiniz sayfa sayısı, sayfalara yazılmış verilere göre değişir.

## **Not**

Faksın ilk sayfasını tararken HAFIZA YETERSİZ mesajını alırsanız taramayı iptal etmek için **Stop/Exit** tuşuna basın. Bir sonraki sayfayı tararken HAFIZA YETERSİZ mesajını alırsanız o ana kadar taranmış olan sayfaları göndermek için **Start** tuşuna veya işlemi iptal etmek için **Stop/Exit** tuşuna basabilirsiniz.

## <span id="page-17-3"></span>**Yayın <sup>3</sup>**

Yayın özelliği, aynı faksı birden çok faks numarasına göndermenizi sağlar. Aynı yayına Grup, Tek Tuş, Hızlı Arama numaraları ve 50 adete kadar manüel aranan numara ekleyebilirsiniz.

272 adete kadar farklı numaraya yayın yapabilirsiniz. Bu durum kaç Grup, erişim kodu veya kredi kartı numarası kaydettiğinize ve hafızada kaç gecikmeli veya depolanmış faks bulunduğuna bağlıdır.

### **Yayına başlamadan önce <sup>3</sup>**

Tek Tuş ve Hızlı Arama numaralarının yayında kullanılmadan önce makinenin belleğinde depolanması gerekir. (Bkz. Basit Kullanım Kılavuzu: *Tek Tuş Arama numaralarını kaydetme* ve *Hızlı Arama Numaralarını Kaydetme*.)

Grup numaralarının da yayında kullanılmadan önce makinenin belleğinde depolanması gerekir. Grup numaraları daha kolay arama için çok sayıda depolanmış Tek Tuşla Arama ve Hızlı Arama numaralarını içerir. (Bkz. *[Yayın için Grupları Ayarlama](#page-33-4)*  $\rightarrow$  [sayfa 28.](#page-33-4))

### **Bir faksı yayınlama <sup>3</sup>**

**Not**

Numaraları kolaylıkla seçmenize yardımcı olması için **(Adres Defteri)** tuşunu kullanın.

<span id="page-18-1"></span>3 Numarayı girin.

Belgenizi yerleştirin.

**OK** tuşuna basın. Tek Tuş, Hızlı Arama, Grup numarası veya tuş takımıyla manüel olarak girilen bir numarayı kullanabilirsiniz. (Bkz. Basit Kullanım Kılavuzu: *Arama* konusuna bakın.)

- 4 Yayın yapmak istediğiniz tüm faks numaralarını girin[c](#page-18-1)eye kadar <sup>3</sup>. adımı yineleyin.
- **6 Start** tuşuna basın.

Yayın bitirildiğinde makine size sonuçları bildirmek için bir yayın raporu yazdıracaktır.

### <span id="page-18-3"></span>**İşlemdeki bir Yayını İptal etme <sup>3</sup>**

Yayınlarken geçerli olarak gönderilmekte olan faksı veya tüm yayın işini iptal edebilirsiniz.

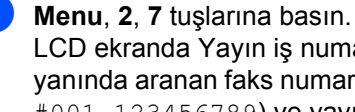

LCD ekranda Yayın iş numarası ve yanında aranan faks numarası (örneğin #001 123456789) ve yayın iş numarası (örneğin Yayınla#001) görüntülenir.

<span id="page-18-2"></span>

**2** Aşağıdakilerden birini seçmek için ▲ veya ▼ tuşuna basın:

- Aranmakta olan faks numarasını seçin ve **OK** tuşuna basın.
- Yayın iş numarasını seçin ve **OK** tuşuna basın.
- 8 Faks numarasını veya **@**. adımda seçtiğiniz Yayın iş numarasını iptal etmek için **1** tuşuna basın veya iptal etmeden çıkmak için **2** tuşuna basın.
	- **a.** adımda yalnızca geçerli olarak gönderilmekte olan faksı iptal etmeyi seçerseniz, LCD, yayın işini iptal etmek isteyip istemediğinizi sorar. Tüm yayın işini temizlemek için **1** tuşuna veya çıkmak için **2** tuşuna basın.

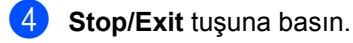

## <span id="page-18-0"></span>**Gerçek Zamanlı Gönderim <sup>3</sup>**

Faks gönderirken, makine belgeleri göndermeden önce hafızaya tarar. Daha sona telefon hattı boş olduğu anda makine numara aramaya ve göndermeye başlar.

Bazen, hafızadan göndermeyi beklemeden, önemli bir belgeyi hemen göndermek isteyebilirsiniz. Gerçek Zmn TX seçeneğini tüm belgeler için Açık veya yalnızca sonraki faks için Sonraki Fax:Açk olarak ayarlayabilirsiniz.

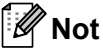

- Hafıza doluysa, makine belgeyi gerçek zamanlı gönderecektir (Gerçek Zmn TX Kapalı olarak ayarlansa bile).
- Sonraki Fax:Açk veya Sonraki Fax:Kpl, yalnızca belge yüklenmişse seçilebilir.

### **Tüm faksları gerçek zamanlı gönderme <sup>3</sup>**

- $\Gamma$ FAX modunda  $\Gamma$ a olduğunuzdan emin olun.
- b **Menu**, **2**, **2**, **5** tuşlarına basın.
- $\blacktriangle$  veya  $\nabla$  tuşuna basarak Açık öğesini seçin. **OK** tuşuna basın.

### **Yalnızca sonraki faksı gerçek zamanlı gönderme <sup>3</sup>**

- $\overline{\phantom{a}}$  FAX modunda  $\overline{\phantom{a}}$  olduğunuzdan emin olun.
- 
- b **Menu**, **2**, **2**, **5** tuşlarına basın.
- 8 Aveya **V tuşuna basarak** Sonraki Fax:Açk öğesini seçin. **OK** tuşuna basın.

### **Yalnızca sonraki faksı gerçek zamanlı göndermeme <sup>3</sup>**

- $\overline{\phantom{a}}$  FAX modunda  $\overline{\phantom{a}}$  olduğunuzdan emin olun.
- b **Menu**, **2**, **2**, **5** tuşlarına basın.
- **A veya ▼ tuşuna basarak** Sonraki Fax:Kpl öğesini seçin. **OK** tuşuna basın.

## <span id="page-19-0"></span>**Yurtdışı Modu <sup>3</sup>**

Bağlantının kötü olması nedeniyle yurtdışına faks gönderirken sorun yaşıyorsanız Yurtdışı Modunu açmak yardımcı olabilir.

Bu geçici bir ayardır ve yalnızca sonraki faksınız için etkin olacaktır.

- $\overline{\phantom{a}}$  FAX modunda  $\overline{\phantom{a}}$  olduğunuzdan emin olun.
- Belgenizi yerleştirin.
	- c **Menu**, **2**, **2**, **9** tuşlarına basın.
- $\overline{4}$  A ya da  $\overline{v}$  tuşuna basarak Açık veya Kapalı öğelerinden birini belirleyin. **OK** tuşuna basın.

## <span id="page-19-1"></span>**Gecikmeli Faks <sup>3</sup>**

Yirmi dört saatlik bir dönem içinde gönderilmek üzere hafızaya 50 adete kadar faks kaydedebilirsiniz.

- $\Box$  FAX modunda  $\Box$  olduğunuzdan emin olun.
- 2 Belgenizi yerleştirin.
- c **Menu**, **2**, **2**, **3** tuşlarına basın.
- 4 Faksın gönderilmesini istediğiniz zamanı girin (24 saat biçiminde). **OK** tuşuna basın.
- **b** Dokümanın ADF'de kalması için 1. Dok öğesini seçmek üzere **1** tuşuna basın veya hafızadaki dokümanı taramak için 2.Hafıza öğesini seçmek üzere **2** tuşuna basın.

**Not**

Hafızaya tarayabileceğiniz sayfa sayısı her sayfaya yazdırılmış veri miktarına bağlıdır.

## <span id="page-19-2"></span>**Gecikmeli toplu gönderim <sup>3</sup>**

Gecikmeli faksları göndermeden önce makineniz tüm faksları gideceği yer ve planlanan zamana göre hafızada sıralayarak tasarruf etmenize yardımcı olur.

Aynı faks numarasına aynı anda gönderilmesi planlanan tüm gecikmeli fakslar, gönderme süresinden tasarruf etmek için tek faks olarak gönderilir.

- $\Box$  FAX modunda  $\Box$  olduğunuzdan emin olun.
- b **Menu**, **2**, **2**, **4** tuşlarına basın.
- $\boxed{3}$  A ya da  $\blacktriangledown$  tuşuna basarak Açık veya Kapalı öğelerinden birini belirleyin. **OK** tuşuna basın.

Stop/Exit tuşuna basın.

## <span id="page-20-3"></span><span id="page-20-0"></span>**Bekleyen işleri kontrol ve iptal etme <sup>3</sup>**

Hafızada hangi işlerin hâlâ gönderilmeyi beklediğini kontrol edin. Bekleyen iş yoksa LCD ekranda Bekleyen İş Yok mesajı görüntülenir. Hafızaya kaydedilmiş ve bekleyen bir faks işini iptal edebilirsiniz.

a **Menu**, **2**, **7** tuşlarına basın. Gönderilecek iş sayısı görüntülenir.

 $\overline{2}$  A veya  $\overline{v}$  tuşuna basarak, bekleyen işlere gidin ve iptal etmek istediğiniz işe basın. **OK** tuşuna basın.

8 Aşağıdakilerden birini yapın:

- İşi iptal etmek için **1** tuşuna basın.
- İptal etmeden çıkmak için 2 tuşuna basın.
- Bitirdiğinizde Stop/Exit tuşuna basın.

## <span id="page-20-1"></span>**Elektronik kapak sayfası <sup>3</sup>**

İstasyon Kimliğinizi programlamadığınız takdirde bu özellik *çalışmaz* (Bkz. Hızlı Kurulum Kılavuzu).

Her faksla otomatik olarak bir kapak sayfası gönderebilirsiniz. Kapak sayfanızda İstasyon Kimliği, açıklama ve Tek Tuş ya da Hızlı Arama hafızasında kayıtlı olan isim bulunur.

Sonraki Fax:Açk seçimini yaparak kapak sayfasında sayfa sayısını da gösterebilirsiniz.

Aşağıdaki önceden belirlenmiş açıklamalardan birini seçebilirsiniz.

- 1.Açklm Kapalı
- 2.Lütfen Arayın
- 3.Acil
- 4.Gizli

Önceden belirlenmiş bu açıklamalardan birini kullanmak yerine, en fazla 27 karakter olmak üzere iki kişisel mesaj da girebilirsiniz. Bkz. Basit Kullanım Kılavuzu: *Metin girme*.

### (Bkz. *[Kendi açıklamalarınızı olu](#page-20-2)şturma*  $\rightarrow$  [sayfa 15.](#page-20-2))

- 5.(Kullanıcı Tanımlı)
- 6.(Kullanıcı Tanımlı)

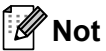

Sonraki Fax:Açk veya Sonraki Fax:Kpl, yalnızca belge yüklenmişse seçilebilir.

### <span id="page-20-4"></span><span id="page-20-2"></span>**Kendi açıklamalarınızı oluşturma <sup>3</sup>**

Kendinize ait iki açıklama belirleyebilirsiniz.

- $FAX$  modunda  $\binom{4}{10}$  olduğunuzdan emin olun.
- b **Menu**, **2**, **2**, **8** tuşlarına basın.
- c Kendi açıklamanızı kaydetmek için  $\blacktriangle$  veya  $\blacktriangledown$  tuşuna basarak 5. ya da 6. öğesini seçin. **OK** tuşuna basın.
- 4 Tuş takımını kullanarak kendi açıklamanızı girin. Bkz. Basit Kullanım Kılavuzu: *Metin girme*. **OK** tuşuna basın.

### <span id="page-20-5"></span>**Sonraki faks için bir kapak sayfası gönderme <sup>3</sup>**

Yalnızca sonraki faks için kapak sayfası göndermek istiyorsanız, makineniz sizden kapak sayfasında yazdırılabilmesi için gönderdiğiniz sayfa sayısını girmenizi ister.

- $FAX$  modunda  $\binom{4}{10}$  olduğunuzdan emin olun.
- Belgenizi yerleştirin.

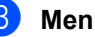

- c **Menu**, **2**, **2**, **7** tuşlarına basın.
- $\blacktriangleright$   $\blacktriangle$  veya  $\nabla$  tuşuna basarak Sonraki Fax:Açk (veya Sonraki Fax:Kpl) öğesini seçin. **OK** tuşuna basın.
- **Bir açıklama seçmek için**  $\triangle$  **veya**  $\blacktriangledown$ tuşuna basın. **OK** tuşuna basın.
- **6** Gönderdiğiniz sayfa sayısını göstermek için iki rakam girin. **OK** tuşuna basın. Örneğin 2 sayfa için **0**, **2** sayılarını girin veya sayfa sayısını boş bırakmak için **0**, **0** sayılarını girin. Hata yaparsanız geri gidip sayfa sayısını yeniden girmek için d veya **Clear** tuşuna basın.

### <span id="page-21-1"></span>**Tüm fakslar için bir kapak sayfası gönderme <sup>3</sup>**

Makineyi her faks gönderişinizde bir kapak sayfası gönderecek şekilde ayarlayabilirsiniz.

- **i** FAX modunda  $\overline{\mathbf{a}}$  olduğunuzdan emin olun.
- b **Menu**, **2**, **2**, **7** tuşlarına basın.
- $\overline{3}$  A veya  $\overline{v}$  tuşuna basarak Açık (veya Kapalı) öğesini seçin. **OK** tuşuna basın.
- Bir açıklama seçmek için  $\blacktriangle$  veya  $\blacktriangledown$ tuşuna basın. **OK** tuşuna basın.

### <span id="page-21-0"></span>**Basılı kapak sayfası kullanma <sup>3</sup>**

Üzerine yazabileceğiniz bir basılmış kapak sayfası kullanmak istiyorsanız örnek sayfayı yazdırabilir ve faksınıza ekleyebilirsiniz.

- $\blacktriangleright$  FAX modunda  $\binom{m}{k}$ olduğunuzdan emin olun.
- 
- b **Menu**, **2**, **2**, **7** tuşlarına basın.
- $\bf{3}$  A veya  $\bf{v}$  tuşuna basarak Baskı Örneği öğesini seçin. **OK** tuşuna basın.

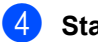

4 **Start** tuşuna basın.

e Makine kapak sayfanızın kopyasını yazdırdıktan sonra **Stop/Exit** tuşuna basın.

## <span id="page-22-0"></span>**Yoklamaya genel bakış<sup>3</sup>**

Yoklama, makinenizi diğer kişilerin sizden faks alabilecekleri fakat arama ücretini ödeyecekleri şekilde ayarlamanızı sağlar. Ayrıca, başka birisinin faks makinesini aramanıza ve o makineden faks almanıza imkan verir, bu durumda arama ücretini siz ödersiniz. Bunun için yoklama özelliğinin her iki makinede de ayarlanması gerekir. Tüm faks makineleri yoklama özelliğini desteklemez.

## <span id="page-22-1"></span>**Yoklamalı gönderim <sup>3</sup>**

Yoklamalı gönderim, makinenizi başka bir faks makinesinin arayıp alabilmesi için, belgeyle bekleyecek şekilde ayarlamanızı sağlar.

### **Yoklamalı gönderim kurulumu <sup>3</sup>**

- $\Box$  FAX modunda  $\Box$  olduğunuzdan emin olun.
- Belgenizi yerleştirin.
	- c **Menu**, **2**, **2**, **6** tuşlarına basın.
- 4 **A veya V tuşuna basarak** Standart öğesini seçin. **OK** tuşuna basın.
- **b** Dokümanın ADF'de kalması için 1.Dok öğesini seçmek üzere **1** tuşuna basın veya hafızadaki dokümanı taramak için 2.Hafıza öğesini seçmek üzere **2** tuşuna basın.

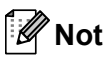

• Dok öğesini seçerseniz makinenizde yoklama işlemi yapılana kadar doküman ADF'de kalır. Yoklamalı gönderim yapılmadan önce makinenizi kullanmanız gerekirse önce bu işi iptal etmeniz gerekir.

- Hafıza öğesini seçerseniz doküman kaydedilir ve siz İşi İptal Etme menü ayarını kullanarak hafızadaki faksı silene kadar başka bir faks makinesinden alınabilir.
- Faksı hafızadan silmek için, **Menu**, **2**, **7** tuşlarına basın. (Bkz. *[Bekleyen i](#page-20-3)şleri [kontrol ve iptal etme](#page-20-3)* >> sayfa 15.)
- 6 LCD ekranda aşağıdaki mesaj görüntülendiğinde başka ayar girmek istemiyorsanız, 2.Hayır öğesini seçmek için **2** tuşuna basın:

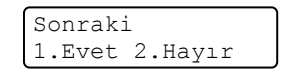

Start tusuna basın.

### **Güvenli kod ile yoklamalı gönderim kurulumu <sup>3</sup>**

Güvenli yoklama, yoklanmak üzere ayarladığınız belgeleri kimlerin alabileceğini sınırlamanızı sağlar. Güvenli yoklama özelliği yalnızca Brother faks makineleriyle çalışır. Başka birisi makinenizden faks almak isterse güvenlik kodunu girmek zorundadır.

- $FAX$  modunda  $\binom{4}{10}$  olduğunuzdan emin olun.
- Belgenizi yerleştirin.
- c **Menu**, **2**, **2**, **6** tuşlarına basın.
- $\overline{4}$   $\overline{4}$  veya  $\overline{v}$  tuşuna basarak Güvenli öğesini seçin. **OK** tuşuna basın.
- **5** Dört haneli sayıyı girin. **OK** tuşuna basın.
- $\begin{bmatrix} 6 \end{bmatrix}$  Dokümanın ADF'de kalması için 1. Dok öğesini seçmek üzere **1** tuşuna basın veya hafızadaki dokümanı taramak için 2.Hafıza öğesini seçmek üzere **2** tuşuna basın.

7 LCD ekranda aşağıdaki mesaj görüntülendiğinde başka ayar girmek istemiyorsanız, 2.Hayır öğesini seçmek için **2** tuşuna basın:

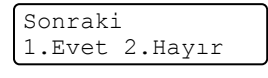

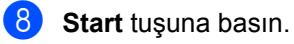

**4**

## <span id="page-24-0"></span>**Faks alma <sup>4</sup>**

## <span id="page-24-1"></span>**Uzaktan Faks Seçenekleri <sup>4</sup>**

Uzaktan Faks Seçenekleri makineden uzaktayken faks almanızı sağlar.

Aynı anda *yalnızca tek bir* Uzaktan Faks Seçeneğini kullanabilirsiniz.

## <span id="page-24-2"></span>**Faks Yönlendirme <sup>4</sup>**

Faks Yönlendirme özelliği, alınan fakslarınızı başka bir makineye otomatik olarak yönlendirmenizi sağlar. Yedek Baskı özelliğinin Açık ayarını seçerseniz, makine aynı zamanda faksı yazdırır.

a **Menu**, **2**, **5**, **1** tuşlarına basın.

 $\blacktriangleright$   $\blacktriangle$  veya  $\nabla$  tuşuna basarak Fax Yönlendir öğesini seçin. **OK** tuşuna basın. LCD ekranda fakslarınızı yönlendirmek istediğiniz faks numarasını girmeniz istenir.

**3** Yönlendirme numarasını girin (en fazla 20 haneli). **OK** tuşuna basın.

## **Not**

Tek Tuş düğmesine veya Hızlı Arama konumuna bir Grup kaydederseniz, fakslar birden fazla faks numarasına yönlendirilir.

 $\blacktriangle$  ya da  $\nabla$  tuşuna basarak Açık veya Kapalı öğelerinden birini belirleyin. **OK** tuşuna basın.

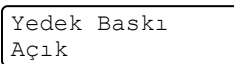

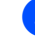

Stop/Exit tuşuna basın.

### **Önemli**

Yedek Baskı için Açık seçeneğini belirlerseniz makine, bir kopyasını almanız için faksı makinenizde de yazdırır. Bu, faksı yönlendirilmeden önce elektrik kesilmesi veya alıcı makinede sorun olması durumlarına karşı bir güvenlik özelliğidir. (FAX-2840)

Makinenin hafızasında kayıtlı olan fakslar silinir.

## <span id="page-24-4"></span><span id="page-24-3"></span>**Faks Kayıt <sup>4</sup>**

Faks Kayıt özelliği alınan fakslarınızı makinenin hafızasına kaydetmenizi sağlar. Kaydedilen faks mesajlarını uzaktan alım kodlarını kullanarak başka bir yerdeki makineden alabilirsiniz. (Bkz. *[Faks](#page-26-0)  [mesajlarını alma](#page-26-0)* >> sayfa 21.) Makineniz otomatik olarak kaydedilen faksın bir kopyasını yazdıracaktır.

a **Menu**, **2**, **5**, **1** tuşlarına basın.

 $\triangle$  veya  $\nabla$  tuşuna basarak Fax Kayıt öğesini seçin. **OK** tuşuna basın.

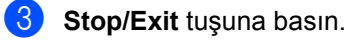

## <span id="page-25-2"></span><span id="page-25-0"></span>**Uzaktan Faks Seçeneklerini Değiştirme <sup>4</sup>**

Başka bir Uzaktan Faks Seçeneğine geçtiğinizde alınan fakslar makinenizin hafızasında kalmışsa, LCD ekranda aşağıdaki mesaj görüntülenir:

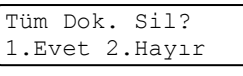

veya

#### Tüm Faksı Bas? 1.Evet 2.Hayır

- **1** tuşuna basarsanız, ayar değişmeden önce hafızadaki fakslar silinir veya yazdırılır. Yedek kopya zaten yazdırılmışsa yeniden yazdırılmaz.
- **2** öğesine basarsanız hafızadaki fakslar silinmez veya yazdırılmaz ve ayar değiştirilmez.

### (FAX-2950 için)

Başka bir uzaktan faks seçeneğinden (Fax Yönlendir veya Fax Kayıt) PC Fax Alım seçeneğine geçiş yaptığınız zaman alınan fakslar makinenin hafızasında kalırsa, LCD ekranda aşağıdaki mesaj görüntülenir:

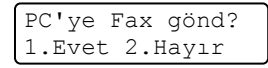

- 1 tuşuna basarsanız, ayar değişmeden önce, hafızadaki fakslar bilgisayarınıza gönderilir. PC-Faks Alım simgesi bilgisayarınızda etkin durumda olduğunda, hafızada bulunan fakslar bilgisayarınıza gönderilir. (Bkz. Yazılım Kullanıcı Kılavuzu.)
- **2** tuşuna basarsanız, hafızadaki fakslar silinmez veya bilgisayarınıza aktarılmaz ve ayar değiştirilmez.
- LCD ekranda aşağıdaki mesaj görüntülenir:

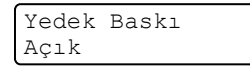

▲ ya da ▼ tuşuna basarak Açık veya Kapalı öğelerinden birini belirleyin.

**OK** tuşuna basın.

**Stop/Exit** tuşuna basın.

### **Önemli**

Yedek Baskı için Açık seçeneğini belirlerseniz makine, bir kopyasını almanız için faksı makinenizde de yazdırır. Bu, faks yönlendirilmeden önce elektrik kesilmesi veya alıcı makinede sorun olması durumlarına karşı bir güvenlik özelliğidir.

(FAX-2840)

Makinenin hafızasında depolanan fakslar silinir.

### <span id="page-25-3"></span>**Uzaktan Faks Seçeneklerini Kapatma <sup>4</sup>**

- a **Menu**, **2**, **5**, **1** tuşlarına basın.
- $\triangle$  veya  $\nabla$  tuşuna basarak Kapalı öğesini seçin. **OK** tuşuna basın.

### **Not**

Makinenizin hafızasında hâlâ alınan fakslar bulunuyorsa, LCD ekranda size seçenekler verilecektir. (Bkz. *[Uzaktan](#page-25-2)  [Faks Seçeneklerini De](#page-25-2)ğiştirme*  $\rightarrow$  [sayfa 20.](#page-25-2))

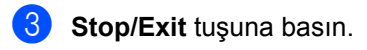

## <span id="page-25-1"></span>**Uzaktan alım <sup>4</sup>**

Uzaktan alım özelliği siz makine başında değilken kaydedilen faks mesajlarınızı almanızı sağlar. Makinenizi herhangi bir tonlu telefondan veya faks makinesinden arayabilir ve ardından mesajlarınızı almak için Uzaktan Erişim Kodunu kullanabilirsiniz.

### <span id="page-26-2"></span>**Uzaktan Erişim Kodu Belirleme <sup>4</sup>**

Uzaktan Erişim Kodu özelliği makinenizden uzaktayken uzaktan alım özelliklerine erişmenizi sağlar. Uzaktan erişim ve alım özelliklerini kullanmadan önce kendi kodunuzu belirlemelisiniz. Varsayılan kod etkin olmayan bir koddur:  $---+$ .

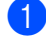

### a **Menu**, **2**, **5**, **2** tuşlarına basın.

Uzak Fax Seç 2.Uzaktan Erişim

<span id="page-26-1"></span> $\overline{2}$  0 – 9 arası rakamları ve  $*$  veya # tuşlarını kullanarak üç haneli bir kod girin.

**OK** tuşuna basın.

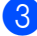

### **S** Stop/Exit tuşuna basın.

### **Not**

Uzaktan Aktivasyon kodunuz (**l51**) veya Uzaktan Deaktivasyon kodunuz (**#51**) için kullanılan kodu KULLANMAYIN. (Bkz. Basit Kullanım Kılavuzu: *Uzaktan Kodları Kullanma*.)

Kodunuzu istediğiniz zaman

değiştirebilirsiniz. Kodunuzu devre dışı bırakmak isterseniz, [b](#page-26-1). adımda **Clear** ve **OK** tuşlarına basarak varsayılan ayarı geri yükleyin  $(- - +\times)$ .

### **Uzaktan Erişim Kodunuzu Kullanma <sup>4</sup>**

Tonlu arama ile bir telefondan veya başka bir faks makinesinden faks numaranızı arayın.

**2** Makineniz yanıt verir vermez Uzaktan Erişim Kodunuzu girin.

 $\overline{3}$  Makine mesajları almışsa sinyal verir:

*Bip yok*

Alınan mesaj yok.

*1 uzun bip*

Faks mesajları alınmış.

- Makine bir komut girmeniz için iki kısa bip sesi verir. Komut girmeden önce 30 saniyeden fazla beklerseniz makine telefonu kapatır. Geçersiz bir komut girerseniz makine üç kez bip sesi verecektir.
- **5** İşinizi bitirdiğinizde makineyi sıfırlamak için **9 0** tuşlarına basın.
- f Telefonu kapatın.

**Not**

Makineniz Manüel moduna ayarlıysa, uzaktan erişim özelliklerine yine de erişebilirsiniz. Faks numarasını her zamanki gibi arayın ve makinenin çalmasını bekleyin. 100 saniye sonra, uzaktan erişim kodunu girmeniz için uzun bir bip sesi işitirsiniz. Kodu girmek için 30 saniyeniz vardır.

### <span id="page-26-3"></span><span id="page-26-0"></span>**Faks mesajlarını alma <sup>4</sup>**

- Tonlu arama ile bir telefondan veya başka bir faks makinesinden faks numaranızı arayın.
- Makineniz yanıt verdiğinde hemen Uzaktan Erişim Kodunuzu girin (sonunda  $*$  olan 3 haneli sayı). Tek uzun bip sesi duyarsanız mesajlarınız var demektir.
- $\overline{3}$  İki kısa bip sesi duyduğunuz zaman, tuş takımını kullanarak **9 6 2** tuşlarına basın.
- Uzun bip sesini bekleyin ve sonra tuş takımını kullanarak faks mesajlarınızı göndermek istediğiniz uzak faks makinesinin numarasını ve ardından **##** karakterini girin (en fazla 20 haneli).
- e Makinenizin bip sesini duyduğunuzda telefonu kapatın. Makineniz, faks mesajlarınızı yazdıracak olan diğer makineyi arayacaktır.

### **Not**

# tuşunu kullanarak faks numarasına duraklama ekleyebilirsiniz.

### <span id="page-27-1"></span><span id="page-27-0"></span>**Faks Yönlendirme numarasını değiştirme <sup>4</sup>**

Tonlu arama ile başka bir telefon veya faks makinesinden faks yönlendirme numaranızın varsayılan ayarını değiştirebilirsiniz.

- **1** Tonlu arama ile bir telefondan veya başka bir faks makinesinden faks numaranızı arayın.
- 2 Makineniz yanıt verdiğinde Uzaktan Erişim Kodunu girin (sonunda  $*$  olan 3 haneli sayı). Tek uzun bip sesi duyarsanız mesajlarınız var demektir.
- **3** İki kısa bip sesi duyduğunuz zaman, tuş takımını kullanarak **9 5 4** tuşlarına basın.
- $\overline{4}$  Uzun bip sesini bekleyin ve sonra tuş takımını kullanarak faks mesajlarınızı yönlendirmek istediğiniz uzak faks makinesinin yeni numarasını ve ardından **##** karakterlerini girin (en fazla 20 haneli).
- **5** İşinizi bitirdiğinizde makineyi sıfırlamak için **9 0** tuşlarına basın.
- 6 Makinenizin bip sesini duyduğunuzda telefonu kapatın.
- **Not**

# tuşunu kullanarak faks numarasına duraklama ekleyebilirsiniz.

## <span id="page-28-0"></span>**Uzaktan faks komutları <sup>4</sup>**

Makineden uzaktayken özelliklere erişmek için aşağıdaki komutları uygulayın. Makineyi arayıp, Uzaktan Erişim Kodunuzu (sonunda \* olan 3 haneli sayı) girdiğinizde sistem iki kısa bip sesi verir ve bir uzaktan komut girmeniz gerekir.

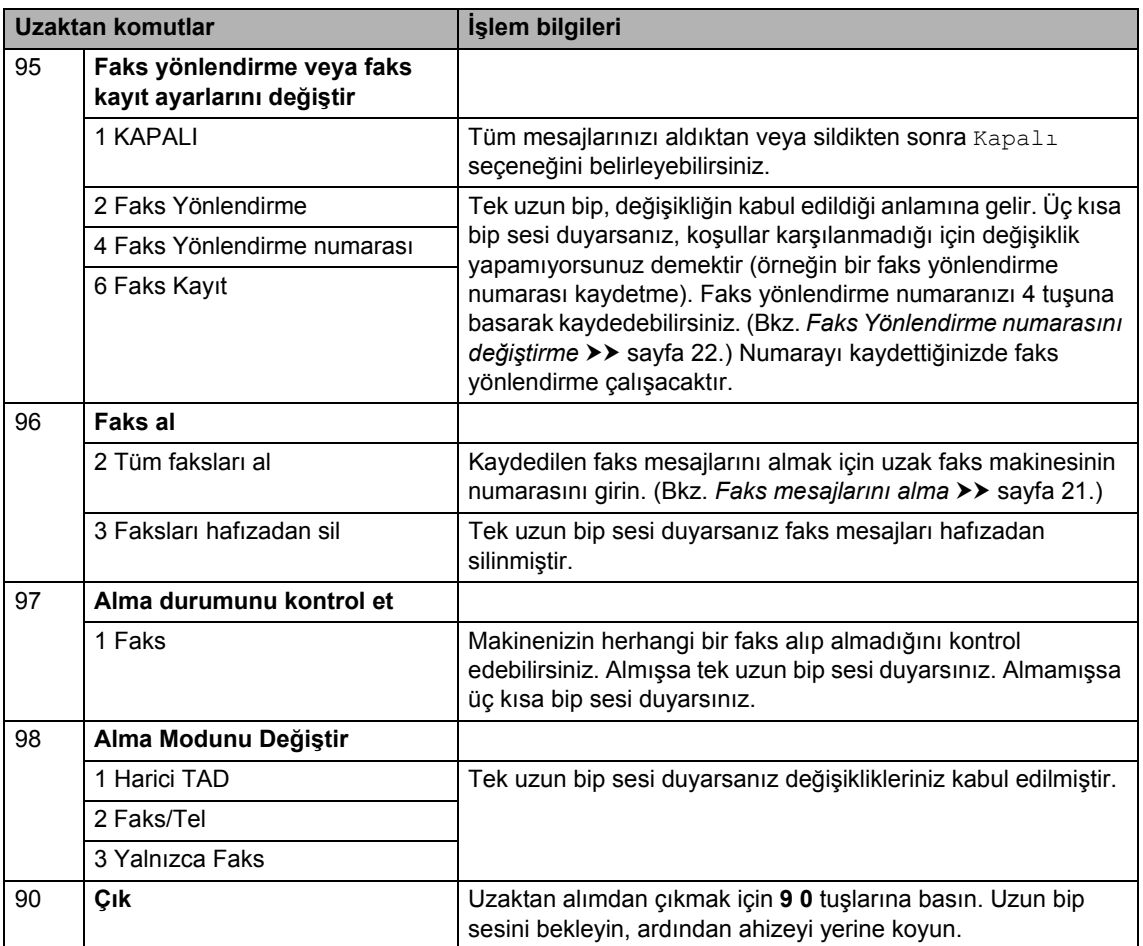

## <span id="page-29-0"></span>**Diğer alma işlemleri <sup>4</sup>**

## <span id="page-29-1"></span>**Gelen faksı küçülterek yazdırma <sup>4</sup>**

Açık seçeneğini belirlerseniz, makine A4, Letter, Legal veya Folio boyutunda tek sayfa kağıda sığdırmak için, gelen faksın her sayfasını otomatik olarak küçültür.

Makine faks sayfasının boyutunu ve Kağıt Boyutu ayarını kullanarak küçültme oranını hesaplar (**Menu**, **1**, **2**, **2**).

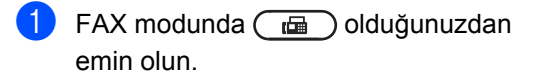

- - b **Menu**, **2**, **1**, **5** tuşlarına basın.
- $\overline{3}$  A ya da  $\overline{v}$  tuşuna basarak Açık veya Kapalı öğelerinden birini belirleyin. **OK** tuşuna basın.

Stop/Exit tuşuna basın.

## <span id="page-29-2"></span>**Faks Alma Damgasını Ayarlama <sup>4</sup>**

Makineyi, alınan her faks sayfasının üst kısmına, sayfanın alındığı tarih ve saati yazdıracak şekilde ayarlayabilirsiniz.

- $\blacktriangleright$  FAX modunda  $\binom{m}{k}$ olduğunuzdan emin olun.
- b FAX-2840 için, **Menu**, **2**, **1**, **9** tuşlarına basın.

FAX-2950 için, **Menu**, **2**, **1**, **8** tuşlarına basın.

 $\overline{3}$  A ya da  $\overline{v}$  tuşuna basarak Açık veya Kapalı öğelerinden birini belirleyin. **OK** tuşuna basın.

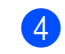

### Stop/Exit tuşuna basın.

### **Not**

Makinede geçerli tarih ve saati ayarladığınızdan emin olun. (Bkz. Hızlı Kurulum Kılavuzu.)

## <span id="page-29-4"></span><span id="page-29-3"></span>**Faksları hafızaya alma (FAX-2840) <sup>4</sup>**

Bir faksın alınması sırasında kağıt çekmecesi boşalırsa, ekranda Kağıt Yok mesajı görüntülenir. Kağıt çekmecesine bir miktar yeni kağıt koyun. (Bkz. Basit Kullanım Kılavuzu: *Kağıt ve yazdırma ortamı yerleştirme* bölümüne bakın.) Çekmeceye kağıt yerleştirmezseniz, makine aşağıdaki işlemlerden birini gerçekleştirir:

### **Hafıza Alımı Açık ise: <sup>4</sup>**

Yeterli hafıza varsa makine kalan sayfaları hafızaya kaydederek faksı almaya devam eder. Gelen diğer fakslar da hafıza dolana kadar kaydedilir. Hafıza dolduğunda makine otomatik olarak aramalara yanıt vermeyi durdurur. Faksları yazdırmak için çekmeceye yeni kağıt koyun ve **Start** tuşuna basın.

### **Hafıza Alımı Kapalı ise: <sup>4</sup>**

Yeterli hafıza varsa makine kalan sayfaları hafızaya kaydederek faksı almaya devam eder. Makine, kağıt çekmecesine yeni kağıt koyulana kadar aramaları otomatik olarak yanıtlamayı durdurur. Aldığınız son faksı yazdırmak için, çekmeceye yeni kağıt koyun ve **Start** tuşuna basın.

- $FAX$  modunda  $\binom{4}{10}$  olduğunuzdan emin olun.
	- b **Menu**, **2**, **1**, **6** tuşlarına basın.

8 Aveya V tuşuyla Açık veya Kapalı öğesini seçin. **OK** tuşuna basın.

**Stop/Exit** tuşuna basın.

## <span id="page-30-0"></span>**Baskı Yoğunluğunu Ayarlama4**

Yazdırılan sayfalarınızı daha koyu ya da açık yapmak için Baskı Yoğunl. ayarını değiştirebilirsiniz.

- $FAX$  modunda  $\binom{4}{10}$  olduğunuzdan emin olun.
- b FAX-2840 için, **Menu**, **2**, **1**, **7** tuşlarına basın. FAX-2950 için, **Menu**, **2**, **1**, **6** tuşlarına basın.
- 8 Baskıyı daha koyu yapmak için ▶ tuşuna basın. Baskıyı daha açık yapmak için < tuşuna basın. **OK** tuşuna basın.
- Stop/Exit tuşuna basın.

### <span id="page-30-1"></span>**Hafızadan faks yazdırma <sup>4</sup>**

Faks Kayıt özelliğini kullanıyorsanız (**Menu**, **2**, **5**, **1**), makinenizin başındayken de hafızadan faks yazdırabilirsiniz. (Bkz. *[Faks](#page-24-4)  Kayıt* >> [sayfa 19.](#page-24-4))

**1** Menu, 2, 5, 3 tuşlarına basın.

- **Start** tuşuna basın.
- Stop/Exit tuşuna basın.

## <span id="page-30-2"></span>**Kağıt Yokken Alım <sup>4</sup>**

Faks alırken kağıt çekmecesi boşalır boşalmaz LCD ekranda Kağıt Yok mesajı görüntülenir. Kağıt çekmecesine biraz kağıt koyun. (Bkz. Basit Kullanım Kılavuzu: *Kağıt ve yazdırma ortamı yerleştirme* bölümüne bakın.)

Yeterli hafıza varsa makine kalan sayfaları hafızaya kaydederek faksı almaya devam eder.

Gelen fakslar hafıza dolana veya kağıt çekmecesine kağıt koyulana kadar hafızada depolanmaya devam edilecektir. Hafıza dolduğunda makine otomatik olarak aramalara yanıt vermeyi durdurur. Faksları yazdırmak için çekmeceye yeni kağıt koyun ve **Start** tuşuna basın.

#### (FAX-2840 için)

Hafızaya Alma özelliğinin manüel olarak nasıl ayarlanacağı hakkında ayrıntılı bilgi için bkz. *[Faksları hafızaya alma \(FAX-2840\)](#page-29-4)*  $\triangleright$  [sayfa 24.](#page-29-4)

## <span id="page-31-0"></span>**Yoklamaya genel bakış<sup>4</sup>**

Yoklama, makinenizi diğer kişilerin sizden faks alabilecekleri fakat arama ücretini ödeyecekleri şekilde ayarlamanızı sağlar. Ayrıca, başka birisinin faks makinesini aramanıza ve o makineden faks almanıza imkan verir, bu durumda arama ücretini siz ödersiniz. Bunun için yoklama özelliğinin her iki makinede de ayarlanması gerekir. Tüm faks makineleri yoklama özelliğini desteklemez.

## <span id="page-31-1"></span>**Yoklamalı alım <sup>4</sup>**

Yoklamalı alım faks almak için başka bir faks makinesini aramanızı sağlar.

- $\Box$  FAX modunda  $\Box$  olduğunuzdan emin olun.
- b FAX-2840 için, **Menu**, **2**, **1**, **8** tuşlarına basın. FAX-2950 için, **Menu**, **2**, **1**, **7** tuşlarına basın.
- $3$  A veya  $\blacktriangledown$  tuşuna basarak Standart öğesini seçin. **OK** tuşuna basın.
- 4 Yokladığınız faks numarasını girin. **Start** tuşuna basın.

### **Güvenli yoklama <sup>4</sup>**

Güvenli yoklama, yoklanmak üzere ayarladığınız belgeleri kimlerin alabileceğini sınırlamanızı sağlar. Güvenli yoklama özelliği yalnızca Brother faks makineleriyle çalışır. Güvenli bir Brother makinesinden faks almak isterseniz güvenlik kodunu girmeniz gerekir.

 $\Box$  FAX modunda  $\Box$  olduğunuzdan emin olun.

b FAX-2840 için, **Menu**, **2**, **1**, **8** tuşlarına basın. FAX-2950 için, **Menu**, **2**, **1**, **7** tuşlarına basın.

- 8 Aveya V tuşuna basarak Güvenli öğesini seçin. **OK** tuşuna basın.
- 4 Dört haneli güvenlik kodunu girin. **OK** tuşuna basın. Bu kod yokladığınız faks makinesinin güvenlik kodudur.
- 5 Yokladığınız faks numarasını girin.
- Start tuşuna basın.

### **Gecikmeli yoklama <sup>4</sup>**

Gecikmeli yoklama, makineyi yoklamalı alım işlemine sonraki bir zamanda başlayacak şekilde ayarlamanızı sağlar. Yalnızca *tek* bir gecikmeli yoklama işlemi ayarlayabilirsiniz.

- $FAX$  modunda  $\binom{4}{10}$  olduğunuzdan emin olun.
- b FAX-2840 için, **Menu**, **2**, **1**, **8** tuşlarına basın. FAX-2950 için, **Menu**, **2**, **1**, **7** tuşlarına basın.
- 8 **A veya V tuşuna basarak** Zamanlayıcı öğesini seçin. **OK** tuşuna basın.
- 4 Yoklamanın başlamasını istediğiniz zamanı (24 saat biçiminde) girin. **OK** tuşuna basın.
- **b** Yokladığınız faks numarasını girin. **Start** tuşuna basın. Makine girdiğiniz saatte yoklama aramasını yapar.

### **Sıralı yoklama <sup>4</sup>**

Sıralı yoklama sayesinde, birden fazla faks makinesinden bir işlemle belge isteyebilirsiniz.

 $\overline{\phantom{a}}$  FAX modunda  $\overline{\phantom{a}}$  olduğunuzdan emin olun.

- b FAX-2840 için, **Menu**, **2**, **1**, **8** tuşlarına basın. FAX-2950 için, **Menu**, **2**, **1**, **7** tuşlarına basın.
- <sup>6</sup> A veya **V** tuşuna basarak Standart, Güvenli veya Zamanlayıcı seçeneklerinden birini belirleyin. **OK** tuşuna basın.

4 Aşağıdaki seçeneklerden birini seçin.

- $\blacksquare$  $\blacksquare$  Standart öğesini seçerseniz,  $\blacksquare$ . adıma gidin.
- Güvenli öğesini seçerseniz, dört haneli sayıyı girin, **OK** tuşuna basın  $ve$  $ve$   $\odot$ . adıma gidin.
- Zamanlayıcı öğesini seçerseniz, yoklamanın başlamasını istediğiniz zamanı (24 saat biçiminde) girin ve OK tuşuna basın, **@**. adıma gidin.
- <span id="page-32-1"></span>**6** Tek Tuş, Hızlı Arama, Arama, Grup veya tuş takımını kullanarak yoklamak istediğiniz hedef faks makinelerini belirleyin. Her konum arasında **OK** tuşuna basmalısınız.
- **6 Start** tuşuna basın.

### <span id="page-32-0"></span>**Yoklamayı durdurma <sup>4</sup>**

Yoklama işlemini iptal etmek için, makine arama yaparken **Stop/Exit** tuşuna ve ardından **1** tuşuna basın.

Sıralı yoklamayla alınacak tüm işlemleri iptal etmek için **Menu**, **2**, **7** tuşlarına basın. (Bkz. *Bekleyen iş[leri kontrol ve iptal etme](#page-20-0)*  $\rightarrow$  [sayfa 15](#page-20-0).)

**5**

## <span id="page-33-0"></span>**Numaraları arama ve kaydetme <sup>5</sup>**

## <span id="page-33-1"></span>**Ek arama işlemleri <sup>5</sup>**

### <span id="page-33-2"></span>**Hızlı arama numaralarını birleştirme <sup>5</sup>**

Arama yaparken birden çok Hızlı Arama numarasını birleştirebilirsiniz. Bu özellik, başka bir şehirlerarası telefon şirketinden daha ucuz tarifeyle arama yapmak amacıyla bir erişim kodu çevirmeniz gerekiyorsa faydalı olabilir.

Örneğin, Hızlı Arama #003'e '01632' ve Hızlı Arama #002'ye '960555' numarasını kaydetmiş olabilirsiniz. Aşağıdaki tuşlara basarsanız her ikisini de kullanarak '01632-960555' numarasını çevirebilirsiniz:

(**Adres Defteri**) **003**'e basın.

 (**Adres Defteri**) **002** ve **Start** tuşlarına basın.

Numaralar tuş takımıyla girilerek manüel olarak eklenebilir:

 (**Adres Defteri**) **003**, **960556** (tuş takımıyla) ve **Start** tuşlarına basın.

Bu işlemle '01632–960556' numarasını çevirirsiniz. Ayrıca, **Redial/Pause** tuşuna basarak duraklama da ekleyebilirsiniz.

## <span id="page-33-3"></span>**Numaraları kaydetmek için ek yollar <sup>5</sup>**

## <span id="page-33-4"></span>**Yayın için Grupları Ayarlama <sup>5</sup>**

Aynı faks mesajını çoğu zaman birden fazla faks numarasına göndermek istiyorsanız bir Grup ayarlayabilirsiniz.

Gruplar bir Tek Tuş düğmesine veya Hızlı Arama numarasına kaydedilir. Her grup bir Tek Tuş düğmesi veya Hızlı Arama konumu kullanır. Bu durumda, bir Tek Tuş düğmesine basıp veya Hızlı Arama numarası girip ardından **Start** tuşuna basarak, faks mesajını Gruba kayıtlı tüm numaralara gönderebilirsiniz.

Bir Gruba numara ekleyebilmeniz için, bu numaraları Tek Tuş veya Hızlı Arama numaraları olarak kaydetmeniz gerekir. En çok 8 küçük Grup oluşturabilirsiniz veya tek bir büyük Gruba 221 numara atayabilirsiniz.

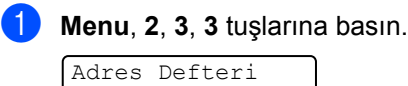

3.Grupları Kur

- <span id="page-33-5"></span>b Grubu kaydetmek istediğiniz Tek Tu<sup>ş</sup> düğmesini veya Hızlı Arama konumunu seçin.
	- Tek Tuş düğmesine basın.
	- (**Adres Defteri**) tuşuna basın ve ardından üç haneli Hızlı Arama konumunu girin.

**OK** tuşuna basın.

c Grup numarasını (1 ila 8) girmek için tu<sup>ş</sup> takımını kullanın. **OK** tuşuna basın.

- Tek Tuş veya Hızlı Arama numaralarını eklemek için aşağıdaki talimatları izleyin:
	- Tek Tuş numaraları için, Tek Tuş düğmelerine art arda basın.
	- $\blacksquare$  Hızlı Arama numaraları için  $\Psi$ (**Adres Defteri**) tuşuna basın ve ardından üç haneli Hızlı Arama konumunu girin.

LCD ekran seçtiğiniz Tek Tuş numaralarını  $*$  ve Hızlı Arama numaralarını # işareti ile gösterecektir (örneğin, \*006, #009).

- **5** Numara eklemeyi bitirdiğinizde OK tuşuna basın.
- 6 Aşağıdakilerden birini yapın:
	- Arama tuşlarını kullanarak adı girin (en fazla 15 karakter). Bkz. Basit Kullanım Kılavuzu: *Metin girme*.

**OK** tuşuna basın.

■ Grubu isimsiz olarak kaydetmek için **OK** tuşuna basın.

 $\overline{a}$  Aşağıdakilerden birini yapın:

- Yayın için başka bir Grup kaydetmek isterseniz  $\bullet$  $\bullet$  $\bullet$ . adıma gidin.
- Yayın için Grup kaydetmeyi bitirmek istiyorsanız **Stop/Exit** tuşuna basın.

## <span id="page-34-0"></span>**Grup numaralarını değiştirme5**

Bir Grup numarasını değiştirmek isterseniz, LCD'de daha önce kaydedilmiş olan Grup adı veya numaraları görüntülenir.

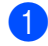

a **Menu**, **2**, **3**, **3** tuşlarına basın.

Adres Defteri 3.Grupları Kur

- b Grup numarasının kaydedildiğ<sup>i</sup> konumda Tek Tuş düğmesini veya Hızlı Arama numarasını seçin. Aşağıdakilerden birini yapın:
	- Tek Tuş düğmesine basın.

 (**Adres Defteri**) tuşuna basın ve ardından üç basamaklı Hızlı Arama numarasını girin.

**OK** tuşuna basın.

## **Not**

Değiştirmeye çalıştığınız Grup numarası bir faks yönlendirme numarasına atanmışsa, LCD ekranda adı veya numarayı değiştirmek isteyip istemediğiniz sorulur.

3 Aşağıdakilerden birini yapın:

- Kayıtlı Grup bilgilerini değiştirmek için 1 tuşuna basın. **4** a[d](#page-34-1)ıma gidin.
- Değişiklik yapmadan çıkmak için **Stop/Exit** tuşuna basın.

G01:\*001\*002#001 1.Değiştir2.Sil

- <span id="page-34-1"></span>Aşağıdaki talimatları izleyerek Tek Tuş veya Hızlı Arama numaralarını ekleyin veya silin:
	- Tek Tuş numaraları eklemek için, Iveya ▶ tuşuna basarak imleci son numaranın hemen sonrasına yerleştirin. Daha sonra, ek Tek Tuş düğmesine basın.
	- Hızlı Arama numaraları eklemek için, ∢ veya ▶ tuşuna basarak imleci son numaranın hemen sonrasına

yerleştirin. (**Adres Defteri**) tuşuna basın ve ardından ek üç haneli Hızlı Arama numarasını girin.

■ Tek Tuş veya Hızlı Arama numaralarını silmek için, ◀ veya ▶ tuşuna basarak imleci silmek istediğiniz sayının altına getirin ve **Clear** tuşuna basın.

**OK** tuşuna basın.

- 5 Aşağıdaki talimatı uygulayarak adı düzenleyin. Adı düzenlemeyi bitirdiğinizde **OK** tuşuna basın.
	- Adı düzenlemek için, ◀ veya ▶ tuşuna basarak imleci, değiştirmek istediğiniz karakterin altına getirin. Ardından **Clear** tuşuna basarak karakteri silin ve tuş takımını kullanarak doğru karakteri girin.

Düzenlemeyi bitirdiğinizde **OK** tuşuna basın.

**6** Stop/Exit tuşuna basın.

## <span id="page-35-0"></span>**Grup numaralarını silme <sup>5</sup>**

Bir Grup numarasını silmek isterseniz, LCD'de kayıtlı Grup adı veya numaraları görüntülenir.

a **Menu**, **2**, **3**, **3** tuşlarına basın.

Adres Defteri 3.Grupları Kur

2 Grubun kaydedildiği konumda Tek Tuş düğmesini veya Hızlı Arama numarasını seçin.

Aşağıdakilerden birini yapın:

- Tek Tuş düğmesine basın.
- (**Adres Defteri**) tuşuna basın ve ardından üç basamaklı Hızlı Arama numarasını girin.

**OK** tuşuna basın.

## **Not**

Silmeye çalıştığınız Tek Tuş veya Hızlı Arama numarası bir faks yönlendirme numarasına atanmışsa, LCD ekranda adı veya numarayı değiştirmek isteyip istemediğiniz sorulur.

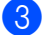

**3** Grubu silmek için 2 tuşuna basın.

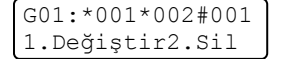

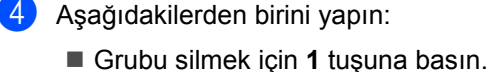

 Grubu silmeden çıkmak için **2** tuşuna basın.

Bu Verileri Sil? 1.Evet 2.Hayır

e **Stop/Exit** tuşuna basın.

**6**

## <span id="page-36-0"></span>**Rapor yazdırma <sup>6</sup>**

## <span id="page-36-1"></span>**Faks raporları <sup>6</sup>**

Bazı faks raporları (gönderim onayı ve faks faaliyeti) otomatik olarak veya manüel olarak yazdırılabilir.

## <span id="page-36-2"></span>**Gönderim onay raporu <sup>6</sup>**

Gönderim Onay Raporunu faksı gönderdiğinizin kanıtı olarak kullanabilirsiniz. (İstediğiniz rapor türünü nasıl ayarlayacağınız hakkında ayrıntılı bilgi almak için, bkz. Basit Kullanım Kılavuzu: *Gönderim Onay Raporu*.)

### <span id="page-36-3"></span>**Faks Faaliyeti <sup>6</sup>**

Makineyi belirli aralıklarla (her 50 faksta, 6, 12 veya 24 saatte, 2 veya 7 günde) faks faaliyeti (etkinlik raporu) yazdıracak şekilde ayarlayabilirsiniz. Varsayılan ayar Her 50 Faksta şeklindedir, bunun anlamı makineniz 50 iş kaydettiğinde faaliyet raporunu yazdıracaktır.

Aralığı Kapalı olarak ayarlasanız bile, sonraki sayfadaki adımları izleyerek yine de raporu yazdırabilirsiniz.

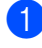

**Menu, 2, 4, 2** tuşlarına basın.

**2** Aralığı seçmek için  $\triangle$  veya  $\nabla$  tuşuna basın.

**OK** tuşuna basın. Aralığı 7 gün olarak belirlerseniz, 7 gün geri sayımının başlamasını istediğiniz bir günü seçmeniz istenecektir. Her 50 Faksta seçeneğini belirlerseniz, LCD ekranda Kabul edildi mesajı görüntülenir. Bu [d](#page-36-4)urumda **@**. adıma gidin.

8 Yazdırmanın başlayacağı zamanı 24 saat biçiminde girin. **OK** tuşuna basın.

### <span id="page-36-4"></span>Stop/Exit tuşuna basın.

6, 12, 24 saat ya da 2 veya 7 gün seçerseniz, makine seçilen zamanda raporu yazdırır ve ardından tüm işleri hafızadan siler. Seçtiğiniz zaman geçmeden önce makinenin hafızası 200 işle dolarsa, makine faaliyet raporunu daha erken yazdırır ve ardından tüm işleri hafızadan siler.

Yazdırma zamanından önce ayrıca bir rapor almak isterseniz, işleri hafızadan silmeden raporu manüel olarak yazdırabilirsiniz.

Bölüm 6

## <span id="page-37-0"></span>**Raporlar <sup>6</sup>**

Aşağıdaki raporlar mevcuttur:

1 XMIT Onay

Giden son 200 faksınızın Gönderim Onay Raporu'nu gösterir ve son raporu yazdırır.

2 Tel Dizn List.

Tek Tuş ve Hızlı Arama hafızasında kayıtlı ad ve numaraların listesini sayısal veya alfabetik sırayla yazdırır.

3 Fax Faaliyeti

Gelen ve giden son 200 faksınızla ilgili bilgilerin listesini yazdırır. (TX: gönderme.) (RX: alma.)

4 KUL. AYARLARI

Geçerli ayarlarınızın bir listesini yazdırır.

## <span id="page-37-1"></span>**Rapor yazdırma <sup>6</sup>**

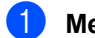

**Menu**, 4 tuşlarına basın.

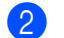

- Aşağıdakilerden birini yapın:
	- $\blacksquare$   $\blacktriangle$  veya  $\nabla$  tuşuna basarak istediğiniz raporu seçin.

**OK** tuşuna basın.

- Yazdırmak istediğiniz raporun numarasını girin. Örneğin, Telefon Dizini Listesi'ni yazdırmak için **2** tuşuna basın.
- **Start** tuşuna basın.

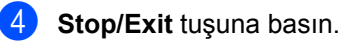

**7**

## <span id="page-38-0"></span>**Kopya oluşturma <sup>7</sup>**

## <span id="page-38-1"></span>**Kopya ayarları <sup>7</sup>**

Bir sonraki kopyalama işi için kopyalama ayarlarını geçici olarak değiştirmek isterseniz, **Options** tuşunu kullanın. Farklı kombinasyonlar kullanabilirsiniz.

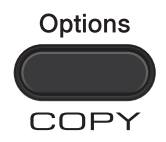

Mod Zamanlayıcısı'nı 30 saniye olarak veya daha kısa bir süreye ayarlamadıkça, makine kopyalamadan bir dakika sonra varsayılan ayara geri dönecektir. (Bkz. *[Mod Zamanlayıcı](#page-10-0)*  $\rightarrow$  [sayfa 5.](#page-10-0))

Bir ayarı değiştirmek için, geçici **Options** tuşuna basın.

Ayarları seçmeyi bitirdiğinizde **Start** tuşuna basın.

## <span id="page-38-2"></span>**Kopyalamayı durdurma <sup>7</sup>**

Kopyalamayı durdurmak için **Stop/Exit** tuşuna basın.

## <span id="page-39-0"></span>**Seçenek tuşunu kullanma <sup>7</sup>**

KOPYA modunda olduğunuzdan emin olun. Bir sonraki kopyalama işi için aşağıdaki kopyalama ayarlarını geçici olarak hızla ayarlamak amacıyla **Options** tuşunu kullanın.

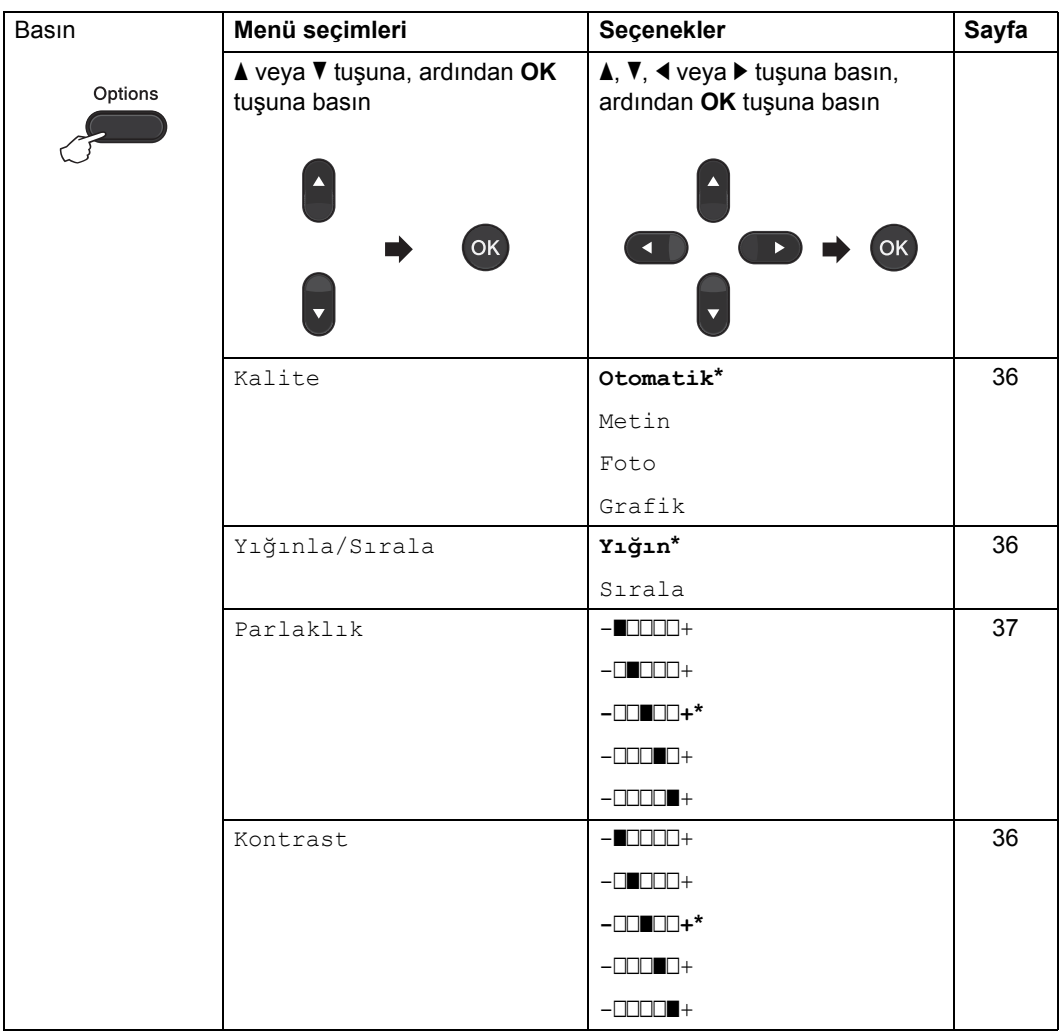

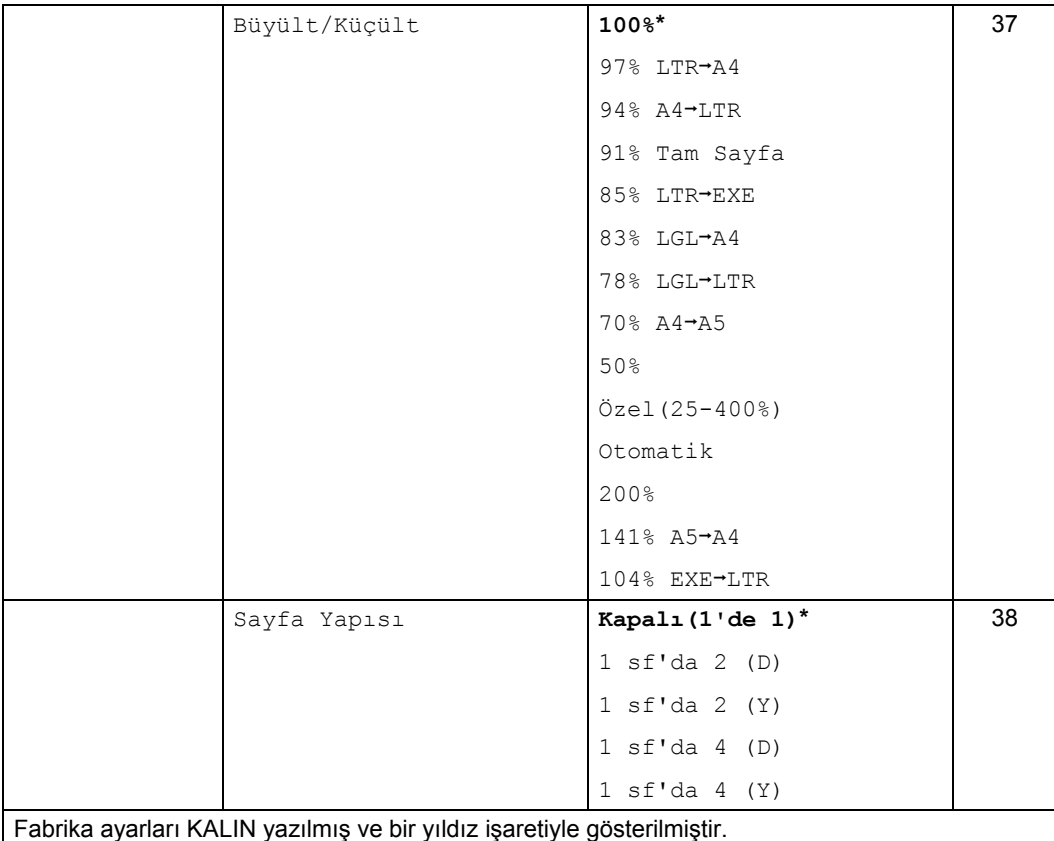

## <span id="page-41-3"></span><span id="page-41-0"></span>**Kopya kalitesini iyileştirme <sup>7</sup>**

Bir dizi kalite ayarı arasından tercihinizi yapabilirsiniz. Otomatik, varsayılan ayardır.

Otomatik

Otomatik, normal çıktılar için önerilen moddur. Hem metin hem de fotoğraf içeren belgeler için uygundur.

Metin

Çoğunlukla metin içeren belgeler için uygundur.

**Foto** 

Fotoğraflar için daha iyi kopya kalitesi sağlar.

■ Grafik

Fatura kopyalamak için uygundur.

### **Kalite ayarını** *geçici* **olarak değiştirmek için aşağıdaki adımları izleyin:**

- KOPYA modunda olduğunuzdan emin olun  $\overline{(\Box)}$ .
- Belgenizi yerleştirin.
- 8 Kopya sayısını (en fazla 99) girmek için tuş takımını kullanın.
- 4 **Options** tuşuna basın. **A veya ▼ tuşuna basarak Kalite** öğesini seçin. **OK** tuşuna basın.
- **b** Otomatik, Metin, Foto veya Grafik seçimi için ▲ veya ▼ tuşuna basın. **OK** tuşuna basın.
- **6 Start** tuşuna basın.

### *Varsayılan* **ayarı değiştirmek için aşağıdaki adımları izleyin:**

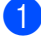

**i Menu**, **3**, **1** tuşlarına basın.

Kopya kalitesini seçmek için  $\blacktriangle$  veya  $\blacktriangledown$ tuşuna basın. **OK** tuşuna basın.

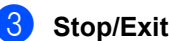

**8 Stop/Exit** tuşuna basın.

### <span id="page-41-4"></span><span id="page-41-1"></span>**Kopyaları ADF'yle sıralama <sup>7</sup>**

Birden fazla kopyayı sıralayabilirsiniz. Sayfalar 1 2 3, 1 2 3, 1 2 3 şeklinde yığınlanacaktır.

- KOPYA modunda olduğunuzdan emin olun  $\overline{(\Box)}$ .
	- Belgenizi ADF'ye yerleştirin.
- c Kopya sayısını (en fazla 99) girmek için tuş takımını kullanın.
- 4 Options tuşuna basın.  $\blacktriangle$  veya  $\blacktriangledown$  tuşuna basarak Yığınla/Sırala öğesini seçin. **OK** tuşuna basın.
- **6** Aveya *v* tuşuna basarak Sırala öğesini seçin. **OK** tuşuna basın.
- **Start** tuşuna basın.

### <span id="page-41-2"></span>**Kontrast ve Parlaklık Ayarlama <sup>7</sup>**

### <span id="page-41-6"></span><span id="page-41-5"></span>**Kontrast <sup>7</sup>**

Görüntünün daha keskin ve canlı görünmesini sağlamak için kontrastı ayarlayın.

Kontrast ayarını *geçici* olarak değiştirmek için aşağıdaki adımları izleyin:

KOPYA modunda olduğunuzdan emin olun  $\overline{(\Box)}$ .

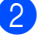

Belgenizi yerleştirin.

c Kopya sayısını (en fazla 99) girmek için tuş takımını kullanın.

### 4 **Options** tuşuna basın.

▲ veya ▼ tuşuna basarak Kontrast öğesini seçin. **OK** tuşuna basın.

 $\bullet$   $\bullet$   $\bullet$  veya  $\bullet$  tuşuna basarak kontrastı artırın veya azaltın. **OK** tuşuna basın.

**6** Start tuşuna basın.

*Varsayılan* ayarı değiştirmek için aşağıdaki adımları izleyin:

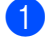

a **Menu**, **3**, **3** tuşlarına basın.

 $\overline{2}$   $\leftrightarrow$  veya  $\rightarrow$  tuşuna basarak kontrastı artırın veya azaltın. **OK** tuşuna basın.

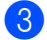

Stop/Exit tuşuna basın.

### <span id="page-42-1"></span>**Parlaklık <sup>7</sup>**

Kopyaların daha koyu veya daha açık olması için kopya parlaklığını ayarlayın.

**Kopya parlaklığı ayarını** *geçici* **olarak değiştirmek için aşağıdaki adımları izleyin:**

KOPYA modunda olduğunuzdan emin olun  $\overline{\mathbf{u}}$ 

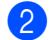

Belgenizi yerleştirin.

- **6** Kopya sayısını (en fazla 99) girmek için tuş takımını kullanın.
- 4 **Options** tuşuna basın. ▲ veya **▼ tuşuna basarak** Parlaklık öğesini seçin. **OK** tuşuna basın.
- **b** Daha açık veya daha koyu bir kopya elde etmek için ◀ veya ▶ tuşuna basın. **OK** tuşuna basın.
- **6 Start** tuşuna basın.

*Varsayılan* **ayarı değiştirmek için aşağıdaki adımları izleyin:**

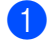

**Menu, 3, 2** tuşuna basın.

- 2 Daha açık veya daha koyu bir kopya elde etmek için ◀ veya ▶ tuşuna basın. **OK** tuşuna basın.
- Stop/Exit tuşuna basın.

### <span id="page-42-2"></span><span id="page-42-0"></span>**Kopyalanan görüntüyü büyütme veya küçültme <sup>7</sup>**

Büyütme veya küçültme oranlarını seçebilirsiniz.

Otomatik makineyi kağıt boyutuna en uygun küçültme oranını hesaplamak üzere ayarlar.

Özel (25-400%) seçeneği 25% ile 400% arasında bir oran girmenize olanak verir.

Bir sonraki kopyayı büyütmek ya da küçültmek için aşağıdaki talimatları izleyin:

- **1** KOPYA modunda olduğunuzdan emin olun  $\overline{(\Box)}$ .
- Belgenizi yerleştirin.
- c Kopya sayısını (en fazla 99) girmek için tuş takımını kullanın.
- **Options** tuşuna basın.  $\blacktriangle$  veya  $\blacktriangledown$  tuşuna basarak Büyült/Küçült öğesini seçin. **OK** tuşuna basın.
- e <sup>A</sup>şağıdakilerden birini yapın:
	- $\blacksquare$   $\blacktriangle$  veya  $\blacktriangledown$  tuşuna basarak istediğiniz büyütme ya da küçültme oranını seçin.

**OK** tuşuna basın.

 $\blacksquare$   $\blacktriangle$  veya  $\nabla$  tuşuna basarak Özel (25-400%) öğesini seçin.

**OK** tuşuna basın.

25% ile 400% arasında bir büyütme veya küçültme oranı girmek için tuş takımını kullanın. (Örneğin, 53% oranını girmek için girmek için **5 3** tuşlarına basın.)

**OK** tuşuna basın.

**Start** tuşuna basın.

## **Not**

Sayfa Yapısı Seçeneklerinden 1 sf'da 2 (D), 1 sf'da 2 (Y), 1 sf'da 2 (Kimlik), 1 sf'da 4 (D) ve 1 sf'da 4 (Y), Büyüt/Küçült ayarıyla birlikte *kullanılamaz*.

## <span id="page-43-2"></span><span id="page-43-0"></span>**1 kopyada N adet kopyalama (sayfa yapısı) <sup>7</sup>**

1 kopyada N adet özelliğini kullanarak, kopyalamada kullanılan kağıt miktarını azaltabilirsiniz. Bu özellik sayesinde bir sayfaya iki veya dört sayfa kopyalayabilirsiniz.

## **Önemli**

- Lütfen kağıt boyutunun A4, Letter, Legal veya Folio olarak ayarlandığından emin olun.
- $\bullet$  (D) Dikey ve (Y) Yatay anlamına gelir.
- 1 sf'da N adet özelliğini kullanırken Büyült/Küçült ayarını kullanamazsınız.
- KOPYA modunda olduğunuzdan emin olun  $\overline{(\Box)}$ .
- Belgenizi yerleştirin.
- **3** Kopya sayısını (en fazla 99) girmek için tuş takımını kullanın.
- 4 **Options** tuşuna basın. **▲ veya ▼ tuşuna basarak** Sayfa Yapısı öğesini seçin. **OK** tuşuna basın.

### $\overline{\phantom{a}}$   $\overline{\phantom{a}}$  veya  $\overline{\phantom{a}}$  tuşuna basarak

1 sf'da 2 (D), 1 sf'da 2 (Y), 1 sf'da 4 (D), 1 sf'da 4 (Y) veya Kapalı(1'de 1) öğelerinden birini seçin. **OK** tuşuna basın.

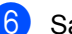

f Sayfayı taramak için **Start** tuşuna basın.

Belgenizi *yüzü aşağı* gelecek şekilde aşağıda gösterildiği yönde yerleştirin:

**1 sf'da 2 (D)**

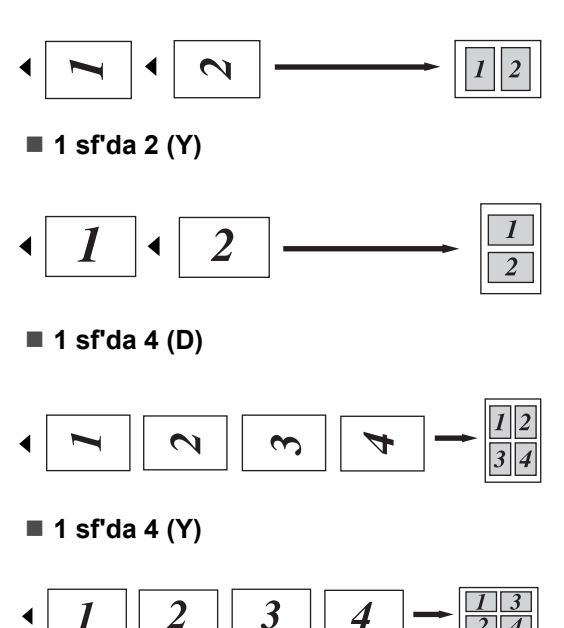

## <span id="page-43-3"></span><span id="page-43-1"></span>**Manüel Çift Taraflı (iki yönlü) Kopyalama <sup>7</sup>**

İki yönlü belgeleri manüel olarak kopyalamak istiyorsanız, manüel besleme yuvasını kullanın.

- KOPYA modunda olduğunuzdan emin olun  $\overline{(\Box)}$ .
	- b Belgenin ilk sayfasını ADF'ye yerleştirin. (Bkz. Basit Kullanım Kılavuzu: *Belgeleri yerleştirme*.)
- **3** Manüel besleme yuvasına bir yaprak kağıt koyun. (Bkz. Basit Kullanım Kılavuzu: *Elle besleme yuvasına kağıt yerleştirme*.)
- d <sup>İ</sup>lk sayfayı taramak için **Start** tuşuna basın.
- **6** Makine ilk sayfayı taradıktan sonra, ikinci belgeyi ADF'ye yerleştirin.
- **6** Diğer tarafa da kopyalama yapmak için, yazdırılan kağıdı çevirip yeniden manüel besleme yuvasına yükleyin.
- **Diğer tarafa kopyalama yapmak için Start** tuşuna basın.

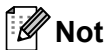

Belgeyi ADF'ye yerleştirin ve kağıdı manüel besleme yuvasına aşağıdaki şekilde gösterilen yönde yükleyin:

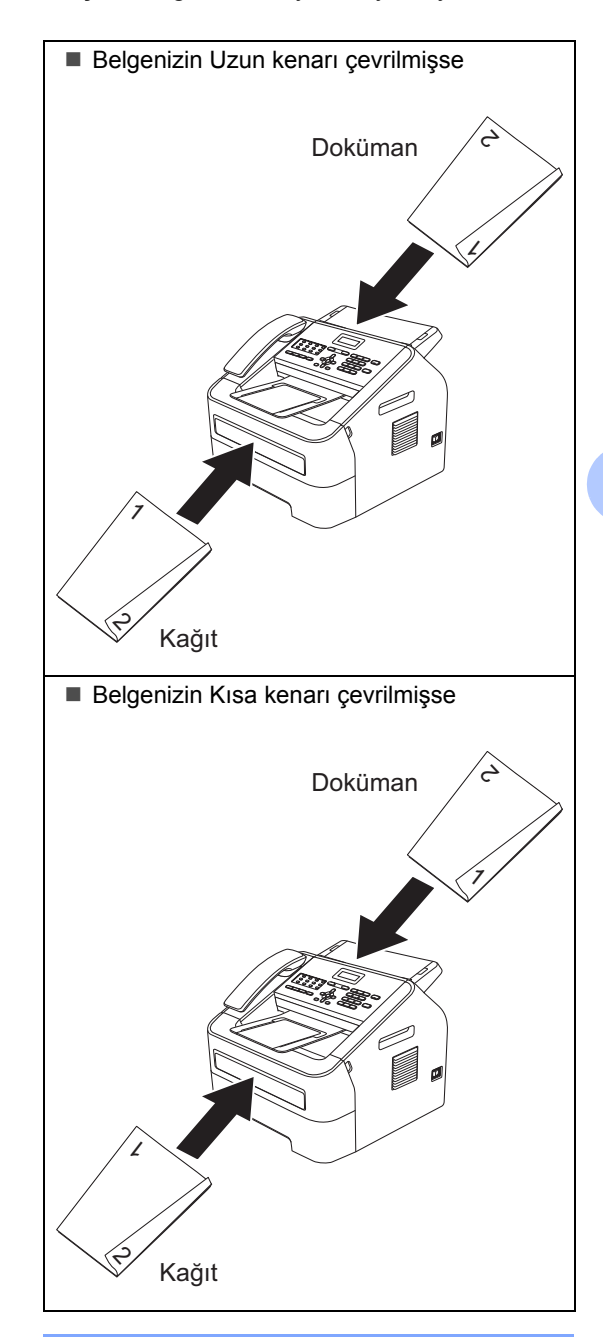

**A**

## <span id="page-45-0"></span>**Rutin bakım**

## <span id="page-45-1"></span>**Makineyi temizleme**

Makinenin içini ve dışını düzenli olarak, kuru ve havsız bir bezle temizleyin. Toner kartuşunu veya drum ünitesini değiştirirken, makinenin içini mutlaka temizleyin. Makineyi temizleme hakkında ayrıntılı bilgi almak için bkz. Basit Kullanım Kılavuzu.

## **UYARI**

Makinenin içini ya da dışını temizlemek için yanıcı maddeler, herhangi bir sprey veya alkol ya da amonyak içeren bir organik çözücü/sıvı KULLANMAYIN. Aksi takdirde yangın çıkmasına neden olabilirsiniz. Bunun yerine, yalnızca kuru ve havsız bir bez kullanın. (Bkz. Ürün Güvenlik Kılavuzu: *Genel önlemler*.)

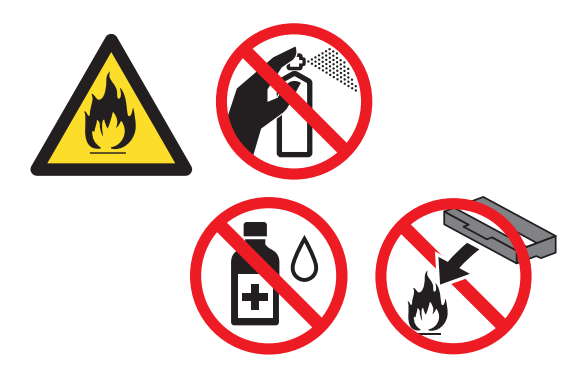

Toneri solumamaya dikkat edin.

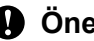

### **Önemli**

Nötr deterjan kullanın. Tiner veya benzin gibi uçucu sıvılarla temizlemek, makinenin yüzeyine hasar verecektir.

## <span id="page-45-2"></span>**Makineyi kontrol etme**

## <span id="page-45-5"></span><span id="page-45-3"></span>**Sayfa Sayılarını Kontrol Etme**

Kopyalar, yazdırılan sayfalar, raporlar ve listeler, fakslar veya özet bir toplam için makinenin Sayfa Sayaçlarını görebilirsiniz.

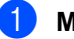

- a **Menu**, **5**, **2** tuşlarına basın.
- Toplam, Fax/Lis., Kopya veya Baskılama öğesini görmek için  $\triangle$  ya da ▼ tuşuna basın.
- **Stop/Exit** tuşuna basın.

## <span id="page-45-4"></span>**Parçaların kalan ömrünü kontrol etme**

Makine parçalarının ömrünü LCD ekranda görebilirsiniz.

- a **Menu**, **5**, **3** tuşlarına basın.
- Stop/Exit tusuna basın.

## <span id="page-46-0"></span>**Makineyi ambalajlama ve gönderme <sup>A</sup>**

## **Not**

- Herhangi bir nedenle makinenizi göndermeniz gerekiyorsa, gönderme sırasında hasar görmesini engellemek için dikkatli bir şekilde makineyi orijinal ambalajıyla yeniden paketleyin. Makinenin kargo şirketi tarafından uygun şekilde sigortalanması gerekir.
- Makineyi Exchange Service kapsamında Brother'a iade ediyorsanız, yalnızca makineyi ambalajlayın. Drum ünitesi, toner kartuşu ve basılı malzemeler dahil, ayrı olan tüm parçaları "Değiştirilen" makineyle kullanmak üzere saklayın.
- a Makinenin güç düğmesini kapalı konuma getirin. Tüm kabloları çıkarın, güç kablosunu AC prizinden çıkarın ve ADF Belge Çıkış Desteğini sökün. Makinenin soğuması için, kapalı durumda en az 10 dakika bekletin.
- 2 Ön kapağı açın.
- **6** Drum ünitesi ve toner kartuşu takımını çıkarın. Toner kartuşunu drum ünitesine takılı halde bırakın.

Sekilde gösterildiği gibi, koruyucu malzemeyi (1), "ÇIKARIN" (REMOVE) yazısı sola gelecek şekilde makineye yerleştirin.

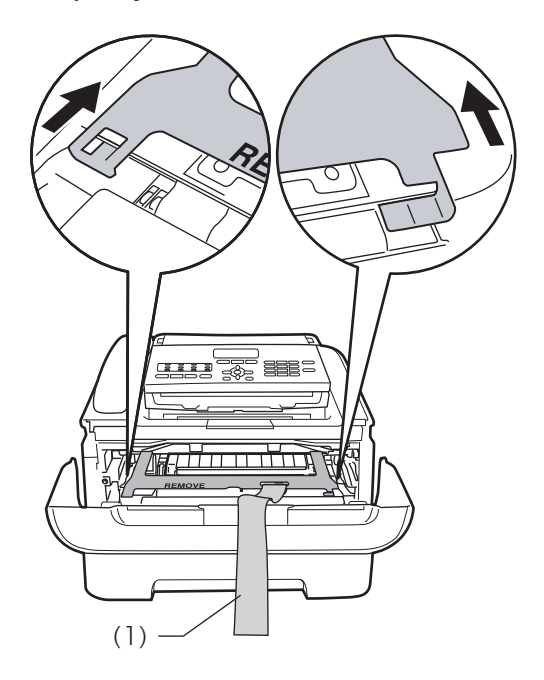

- Makineyi Exchange Service kapsamında iade etmiyorsanız, drum ünitesi ve toner kartuşunu tekrar makineye takın.
- **6** Drum ünitesi kolunun üzerine esnek bandı şekilde gösterildiği gibi yerleştirin.

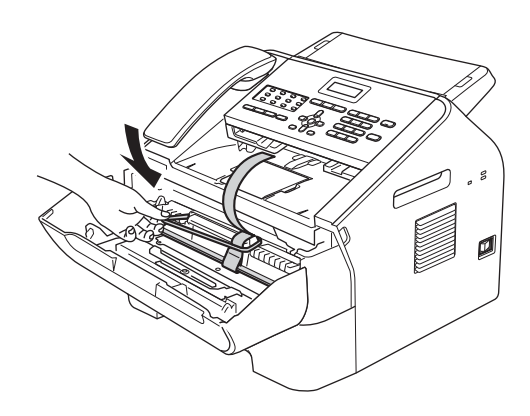

- **7** Ön kapağı kapatın. (Orta Doğu için) Ahizeyi ve ahizenin burgulu kablosunu çıkarın.
- 8 Makineyi, içinde verildiği ambalaja yerleştirin.
- **9** AC güç kablosunu ve basılı malzemeleri, aşağıda gösterildiği gibi orijinal kartonuna koyun:

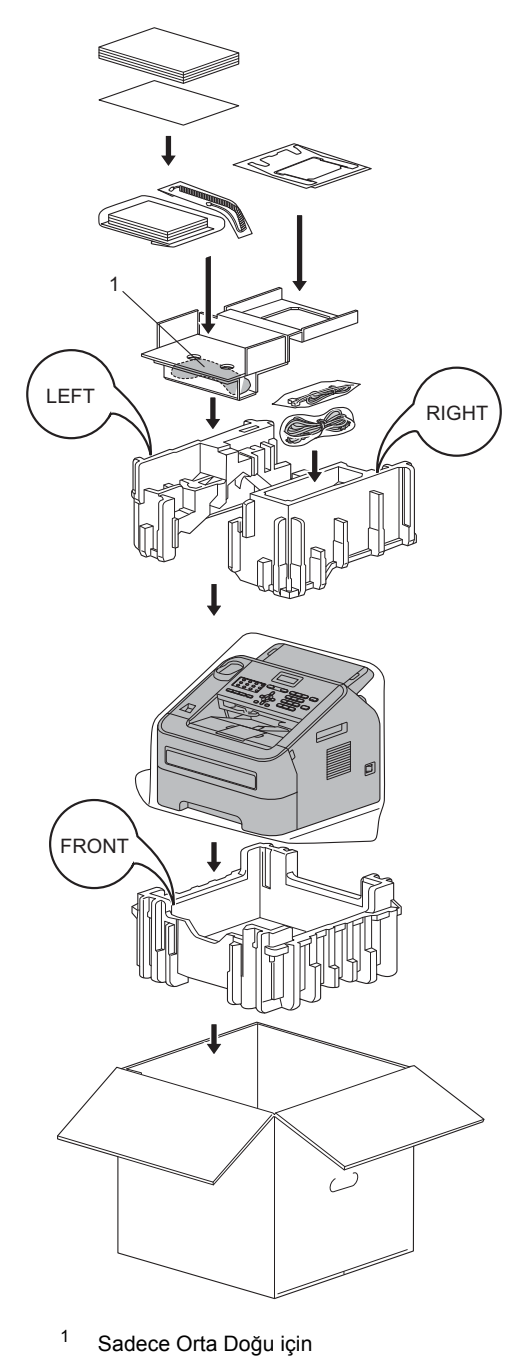

10 Kartonu kapatın ve koli bandıyla sarın.

<span id="page-48-0"></span>**Sözlük <sup>B</sup>**

Burada Brother kullanım kılavuzlarında yer alan özellikler ve terimlerin kapsamlı bir listesi bulunmaktadır. Bu özelliklerin yer alıp almaması satın aldığınız modele bağlıdır.

### **ADF (otomatik belge besleyici)**

Belge ADF'ye yerleştirilebilir ve sayfalar tek tek otomatik olarak taranabilir.

### **Adres Defteri**

**B**

Kolay arama yapmak için önceden programlanmış bir numara. Arama

işlemine başlamak için **(Adres Defteri)** tuşuna basıp, ardından üç haneli Hızlı Arama konumuna girdikten sonra **Start** tuşuna basmanız gerekir. Kaydedilmiş Tek Tuş, Hızlı Arama ve Grup numaralarının elektronik ortamdaki alfabetik listesi.

### **CNG tonları**

Otomatik gönderim sırasında faks makineleri tarafından yollanan özel tonlar (sinyal sesleri), bir faks makinesinin arama yaptığını alıcı makineye bildirmek için kullanılır.

#### **Çifte Erişim**

Makineniz bir faks gönderirken veya gelen bir faksı alırken ya da yazdırırken, aynı anda giden faksları veya planlanan işleri hafızaya tarayabilir.

#### **Çözünürlük**

İnç başına yatay ve dikey çizgi sayısı.

#### **Dahili telefon**

Faks numarasına bağlı olan ve ayrı bir duvar prizine takılan bir telefon.

#### **Duraklat**

Tuş takımıyla arama yaparken veya Tek Tuş ve Hızlı Arama numaraları kaydederken, arama sürecinin arasına 3,5 saniyelik bir gecikme eklemenizi sağlar. Daha uzun duraklamalar için,

**Redial/Pause** tuşuna gerektiği kadar basın.

#### **ECM (Hata Düzeltme Modu)**

Faks gönderimi sırasında oluşan hataları algılar ve faksın hata içeren sayfalarını yeniden gönderir.

### **F/T Zil Süresi**

Brother makinesinin yanıtladığı bir sesli aramaya bakmanız için sizi uyardığı hızlı/çift zil (Alım Modu Faks/Tel olarak ayarlandığında) çalma süresi.

#### **Faaliyet Dönemi**

Otomatik olarak yazdırılan Faks Faaliyeti Raporları arasındaki önceden programlanmış zaman dönemi. Faks Faaliyeti'ni döngüye müdahale etmeden istediğiniz zaman yazdırabilirsiniz.

#### **Faks Faaliyeti**

Gelen ve giden son 200 faksla ilgili bilgileri listeler. TX, Gönderim anlamına gelir. RX, Alım anlamına gelir.

#### **Faks Kayıt**

Faksları hafızaya kaydedebilirsiniz.

#### **Faks Tespit**

Yanıtlayarak bir faks aramasına müdahale ettiyseniz, makinenizin CNG tonlarına yanıt vermesini sağlar.

### **Faks tonları**

Bilgi iletişimi sırasında gönderen ve alan faks makinelerinin aktardıkları sinyaller.

#### **Faks Yönlendir**

Hafızaya alınmış olan bir faksı, önceden programlanmış olan başka bir faks numarasına gönderir.

### **Faks/Tel**

Faks veya telefon çağrıları alabilirsiniz. Bir telefon yanıtlama cihazı (TAD) kullanıyorsanız, bu modu kullanmayın.

### **Gecikmeli Faks**

Faksınızı o gün içerisinde, belirtilen daha sonraki bir zamanda gönderir.

### **Geçici ayarlar**

Her faks gönderimi için belirli seçenekleri belirleyebilirsiniz ve varsayılan ayarları değiştirmeden kopyalayabilirsiniz.

#### **Gerçek Zamanlı Gönderim**

Hafıza dolu olduğu zaman, faksları gerçek zamanlı olarak gönderebilirsiniz.

### **Gönderim**

Faksları, makinenizden alıcı faks makinesine telefon hatları üzerinden gönderme işlemi.

#### **Gri tonlamalı**

Fotoğraf kopyalarken veya fakslarken gri tonlar kullanılabilir.

#### **Grup numarası**

Yayın için bir Tek Tuş düğmesine veya Hızlı Arama konumuna kaydedilen Tek Tuş ve Hızlı Arama numaraları kombinasyonu.

### **Harici telefon**

Makinenize bağlı olan bir TAD (telefon yanıtlama cihazı) veya telefon.

### **Hızlı Arama**

Kolay arama yapmak için önceden programlanmış bir numara. (**Adres Defteri**) tuşuna basın, ardından üç haneli Hızlı Arama konumunu girin ve arama işlemine başlamak için **Start** tuşuna basın.

### **İletişim Hatası (veya İlet. Hat.)**

Faks gönderme veya alma sırasında meydana gelen bir hata, genellikle hatta parazit olması veya statik elektrik nedeniyle gerçekleşir.

#### **İnce çözünürlük**

Çözünürlük 203  $\times$  196 dpi'dir. Küçük puntolu yazdırma işleri ve grafikler için kullanılır.

#### **İstasyon Kimliği**

Fakslanan sayfaların üst kısmında yer alan kaydedilmiş bilgi. Gönderenin adını ve faks numarasını içerir.

#### **İşi İptal Etme**

Programlanan bir yazdırma işini iptal eder ve makinenin hafızasını temizler.

#### **Kağıt Yokken Alım**

Makinede kağıt bittiği zaman, faksları makinenin hafızasına alır.

### **Kalan İşler**

Hafızada hangi programlanmış faks işlerinin beklediğini kontrol edebilir ve bu işleri tek tek iptal edebilirsiniz.

#### **Kodlama yöntemi**

Belgede bulunan bilgilerin kodlanma yöntemi. Tüm faks makinelerinin minimum standart olarak Değiştirilmiş Huffman (MH) kullanması gerekir. Alıcı makinenin aynı özelliğe sahip olması durumunda, makineniz daha üstün sıkıştırma yöntemleri olan Değiştirilmiş Okuma (MR), Değiştirilmiş Değiştirilmiş Okuma (MMR) ve JBIG'ı kullanabilir.

#### **Kontrast**

Koyu ve açık belgeler için dengeleme ayarı, koyu belgelerden oluşturulan faksları veya kopyaları daha açık ve açık belgelerden oluşturulanları da daha koyu hale getirir.

### **KUL. AYARLARI LİSTESİ**

Makinenin geçerli ayarlarını gösteren baskı raporu.

#### **LCD (sıvı kristal ekran)**

Makine üzerindeki gösterge ekranı, Ekranla Programlama sırasında etkileşimli mesajları ve makine boştayken tarih ile saati gösterir.

#### **Manüel faks**

Gönderimi başlatmak için **Start** tuşuna basmadan önce harici telefonunuzun (Güney Afrika için) veya makinenizin (Orta Doğu için) ahizesini kaldırıp alıcı faks makinesinin yanıtladığını duyduğunuz gönderim şekli.

### **Menü modu**

Makinenizin ayarlarını değiştirmek için kullandığınız programlama modu.

### **OCR (optik karakter tanıma)**

Nuance™ PaperPort™ 12SE veya Presto! PageManager yazılım uygulaması bir metin görüntüsünü, üzerinde düzenleme yapabileceğiniz bir metne dönüştürür.

### **Otomatik faks gönderimi**

Harici telefonun (Güney Afrika için) veya makinenin (Orta Doğu için) ahizesini kaldırmadan faks gönderme.

### **Otomatik İndirgeme**

Gelen faksların boyutunu küçültür.

### **Otomatik Yeniden Çevirme**

Hattın meşgul olması nedeniyle faks gitmediği durumlarda, beş dakika sonra makinenizin son faks numarasını yeniden aramasını sağlayan bir özelliktir.

### **Puls**

Telefon hattında bir çevirmeli arama biçimi.

### **Sinyal Sesi Seviyesi**

Bir tuşa bastığınızda veya hata yaptığınızda çıkan sinyal sesi için seviye ayarı.

### **TAD (telefon yanıtlama cihazı)**

Makinenize harici bir TAD bağlayabilirsiniz.

### **Tarama**

Bir kağıt belgenin elektronik görüntüsünü bilgisayarınıza gönderme işlemi.

### **Tek Tuş**

Makinenin kumanda panelinde bulunan ve kolay arama için numaraları kaydedebileceğiniz tuşlardır. **Shift** ve Tek Tuş düğmesine birlikte basarsanız, her tuşa ikinci bir numara kaydedebilirsiniz.

### **Tel Dizn List**

Tek Tuş ve Hızlı Arama hafızasında kayıtlı adların ve numaraların sayısal sıraya göre listesi.

### **Ton**

Tonlu arama yapan telefonlar için telefon hatlarında kullanılan bir arama biçimi.

### **Toplu Gönderim**

Maliyet tasarrufu sağlayan bu özellik sayesinde, aynı faks numarasına gönderilen tüm gecikmeli fakslar tek bir faksta birleştirilerek gönderilirler.

### **Uyumluluk grubu**

Bir faks ünitesinin başka bir faks ünitesi ile iletişim kurabilme özelliği. ITU-T Grupları arasında uyumluluk garantilidir.

### **Uzaktan Aktivasyon Kodu**

Bir faks aramasını dahili hattan veya harici bir telefondan yanıtlarken bu kodu (**l 5 1**) girin.

### **Uzaktan Alım Erişimi**

Bir tonlu telefondan uzaktan erişme özelliği.

### **Uzaktan Erişim Kodu**

Makinenizi uzak bir konumdan aramanızı ve makinenize erişmenizi sağlayan, kendinize ait dört haneli  $(- - +\times)$  kodunuz.

### **Xmit Raporu (Gönderim Onay Raporu)**

Her gönderim için, gönderimin tarihini, saatini ve numarasını gösteren bir liste.

#### **Yayın**

Aynı faks mesajını birden fazla konuma gönderme olanağı.

#### **Yedek Baskı**

Makineniz alınan ve hafızaya kaydedilen her faksın bir kopyasını yazdırır. Bu güvenlik özelliği sayesinde, bir güç kesintisi sırasında mesajlarınız kaybolmaz.

#### **Yoklama**

Bir faks makinesinin bekleyen faks mesajlarını almak için başka bir faks makinesini arama işlemi.

### **Yurtdışı Modu**

Yurtdışı telefon hatlarındaki paraziti ve gürültüyü dengelemek için faks tonlarında geçici değişiklikler yapar

### **Zil Gecikmesi**

Makinenin Yalnızca Fax ve Fax/Tel modlarında yanıt vermesinden önceki zil sayısı.

### **Zil Ses Seviyesi**

Makinenin zil sesi düzeyi ayarı.

**Dizin**

## <span id="page-52-0"></span>**Sayısallar**

**C**

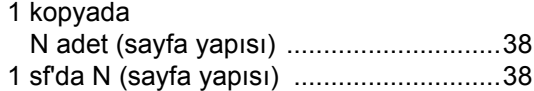

### **A**

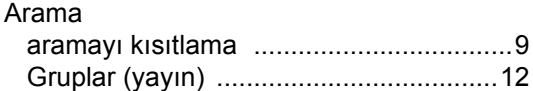

### **B**

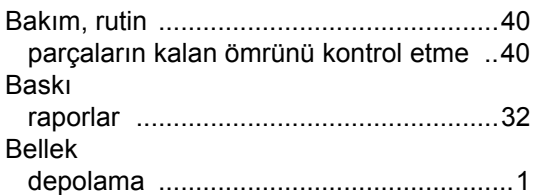

## **Ç**

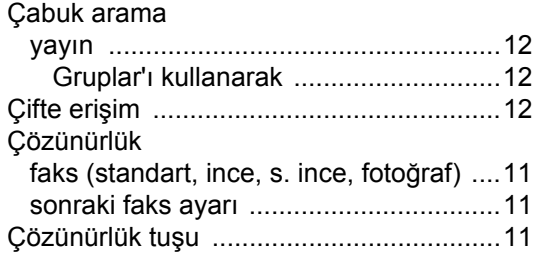

### **D**

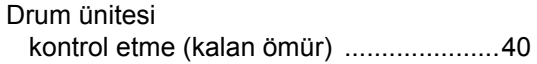

### **E**

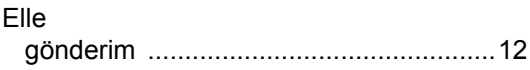

## **F**

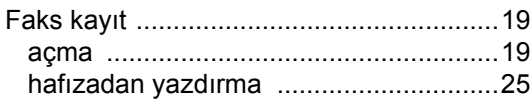

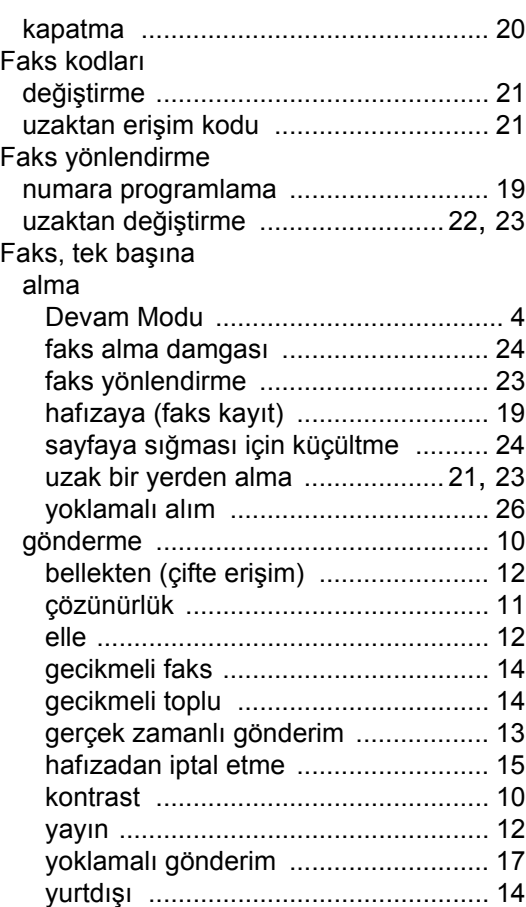

### **G**

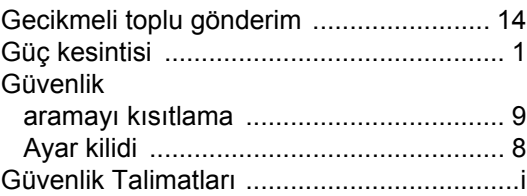

## **H**

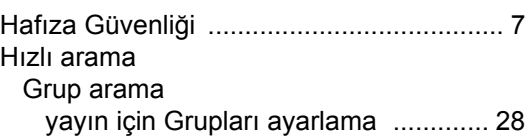

### **İ**

### İptal etme

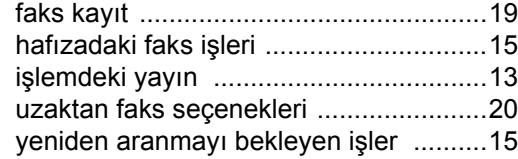

### **K**

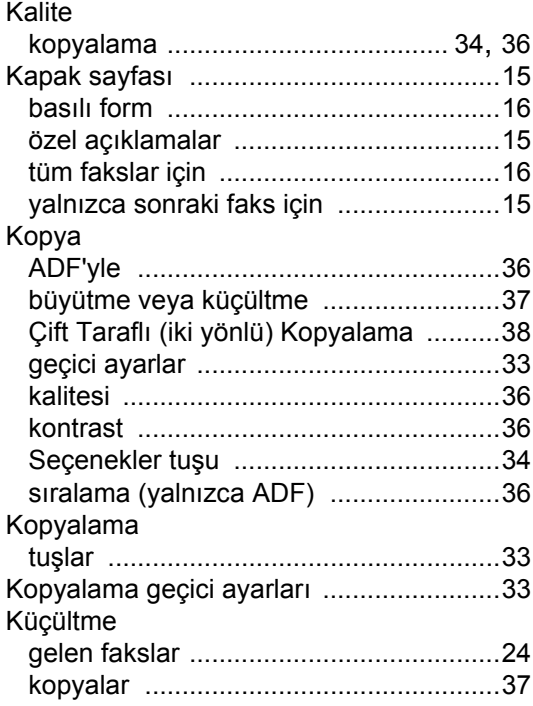

### **L**

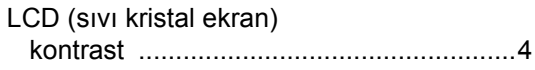

### **M**

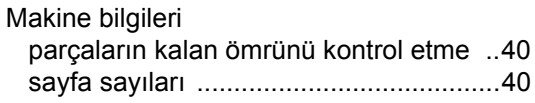

### **R**

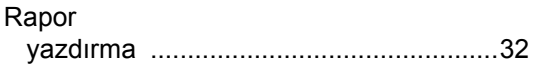

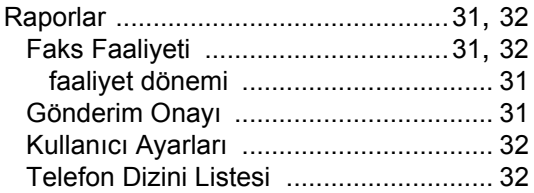

### **S**

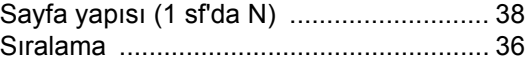

## **Ş**

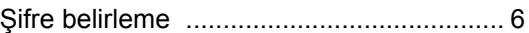

<u> 1980 - Johann Barnett, fransk politiker (</u>

## **T T T T T T T T T T**

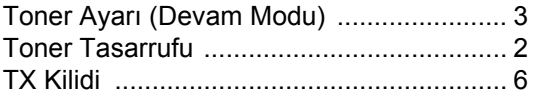

## **U**

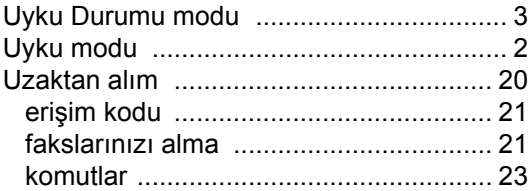

### **Y**

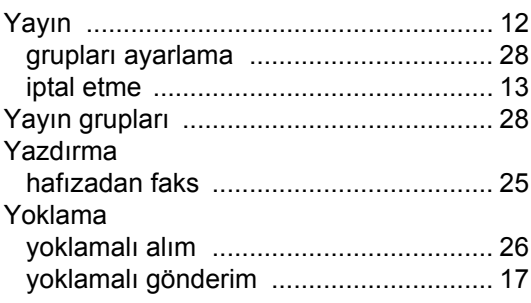

# **brother.**

Bu makinelere yalnızca satın alındıkları ülkelerde kullanılmak üzere onay verilmiştir. Yerel Brother şirketleri veya satıcıları, yalnızca kendi ülkelerinde satın alınan makinelere destek sağlayacaktır.